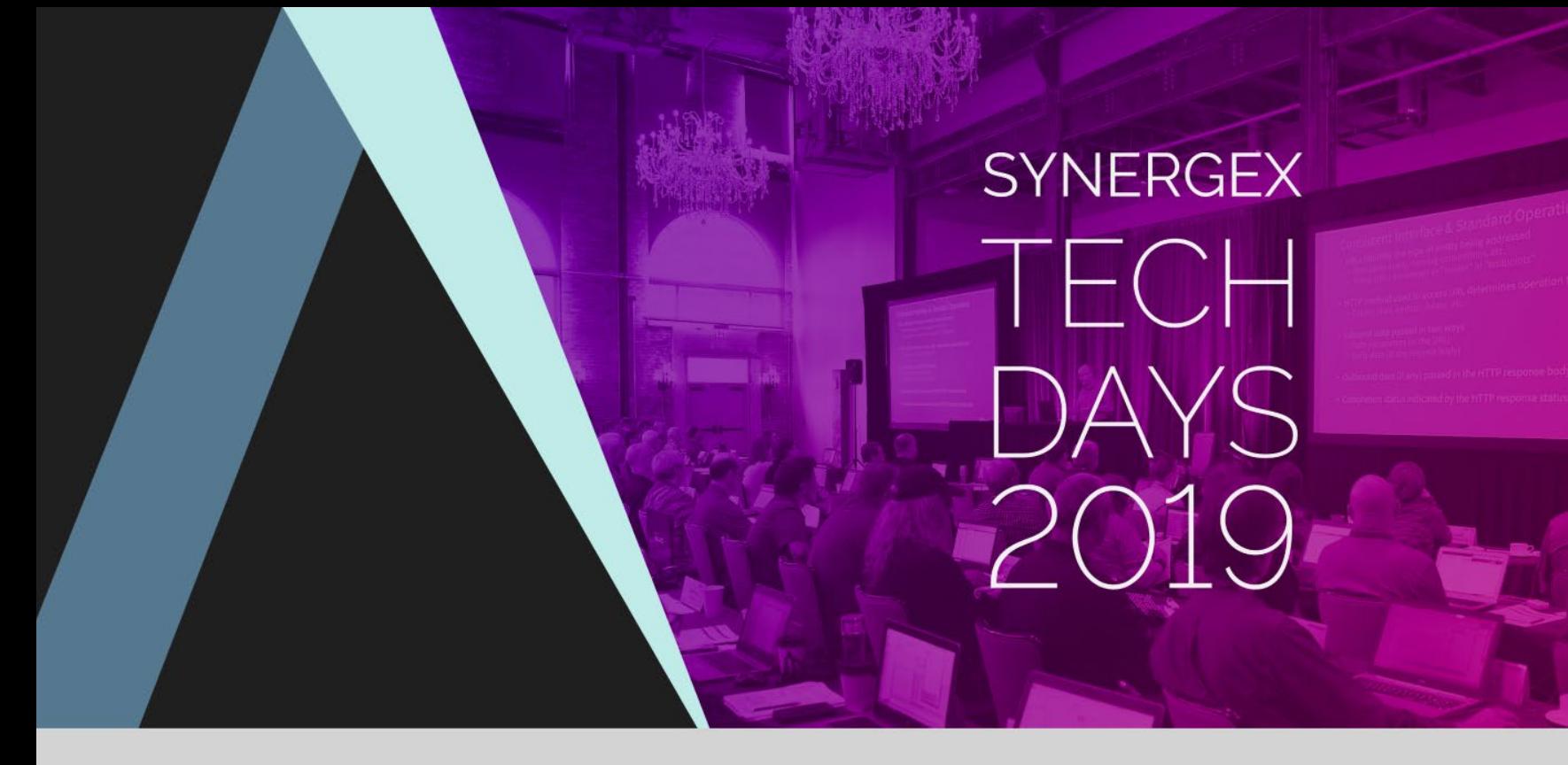

#### Developing in Visual Studio

## Developing in Visual Studio

- Fundamental capabilities
- What's new in Visual Studio 2019
- Synergy DBL Integration for Visual Studio (SDI)
- Migrating development to Visual Studio
- Tips & tricks

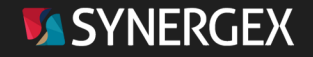

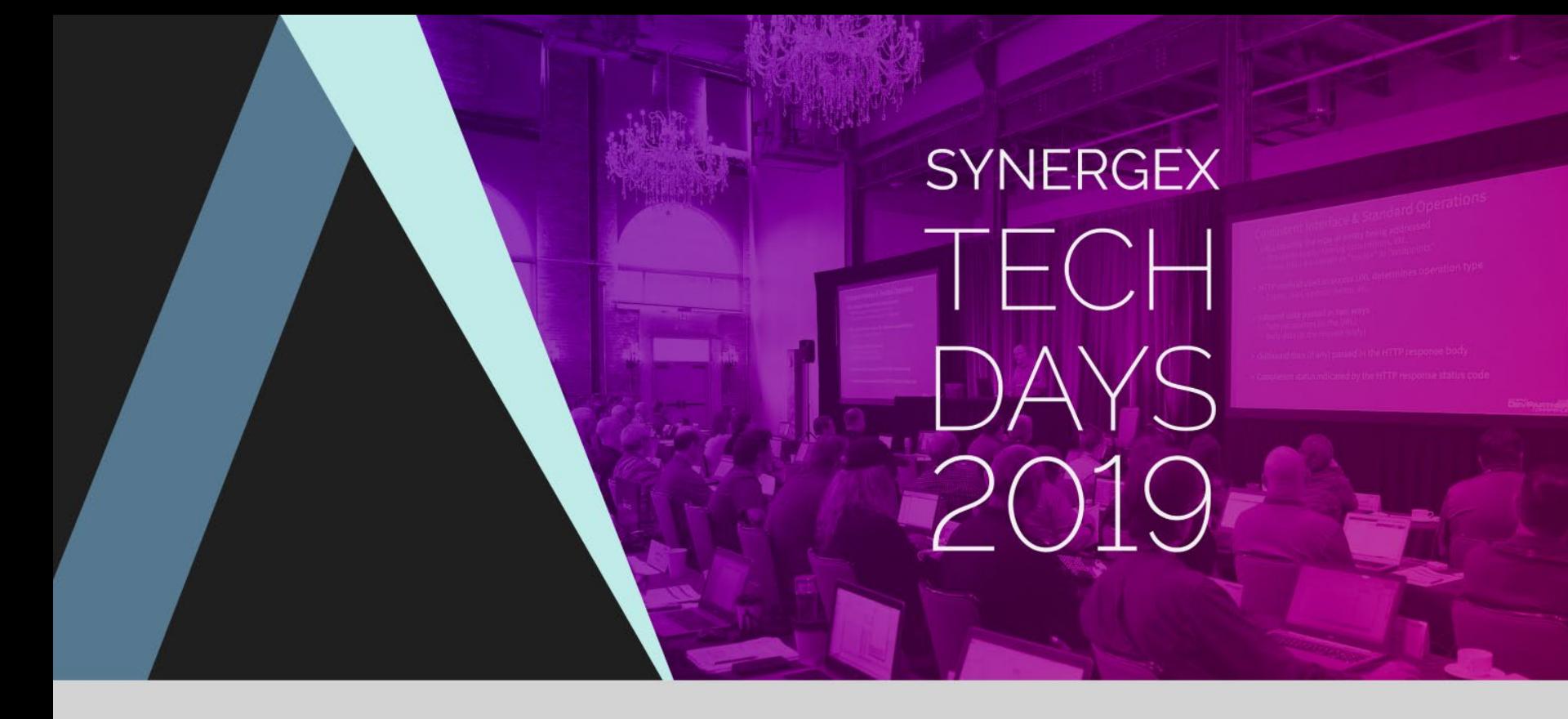

#### Visual Studio - Fundamental Capabilities

# Visual<br>Studio

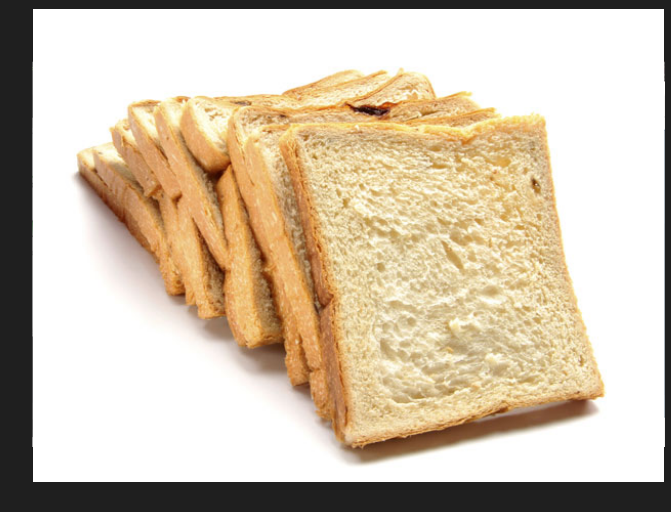

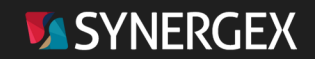

## Everything in One Place

- Development models
	- Synergy .NET
		- .NET Framework
		- .NET Core
	- Traditional Synergy
		- Windows
		- Linux / UNIX
		- OpenVMS
- Project templates
	- Pre-configured starter solutions for a wide range of projects / targets
- Mix & match in a single solution
	- Project types
		- Library
		- Desktop
		- Web
		- Device
	- Architectures
		- Windows
		- Linux
		- Android / iOS
	- Languages
		- Synergy .NET
		- Traditional Synergy
		- Non-Synergy

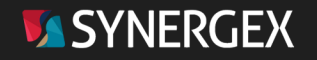

#### Project Management & Navigation

#### • Solution Explorer

- Projects, individual items & solution folders
- Search: filter by keyword / type
- Keyboard shortcuts
- Folder view
- Class View … navigate via
	- Assembly, namespace, class, member, etc.
	- Searchable

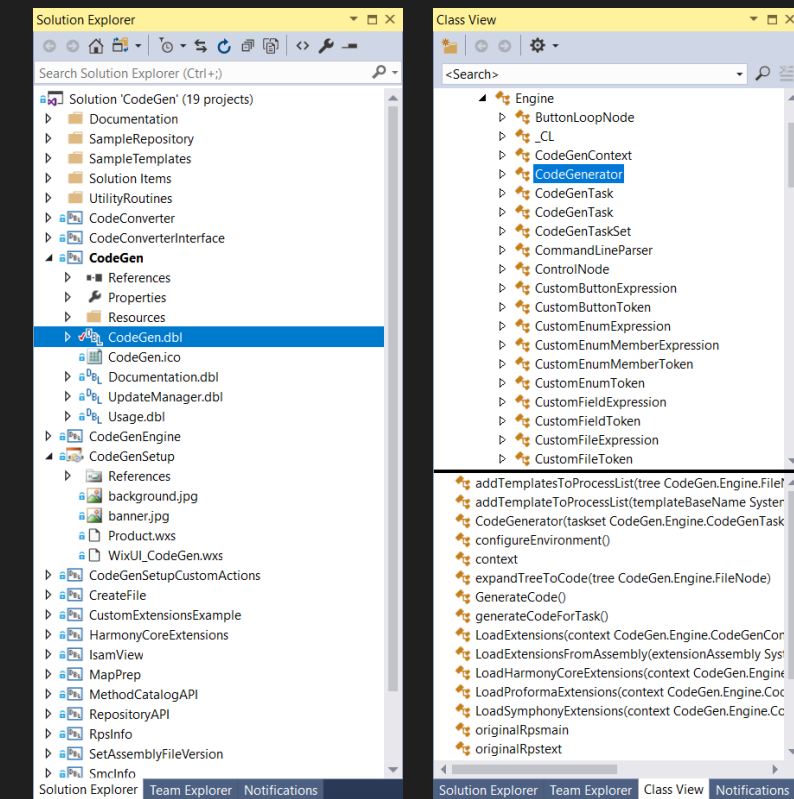

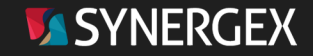

 $\alpha$ .Cc

## Advanced Editor Capabilities

- Language-sensitive color coded editor
- IntelliSense
	- Completion lists & parameter info
	- Code snippets
	- Code generation
		- Implement interface, implement abstract base class, etc.
- Code Navigation
	- GOTO definition
	- GOTO references, and MUCH more
- Productivity tips
	- Quick actions (light bulb & screwdriver)
- Advanced search and replace
	- File, files, project, solution, folder

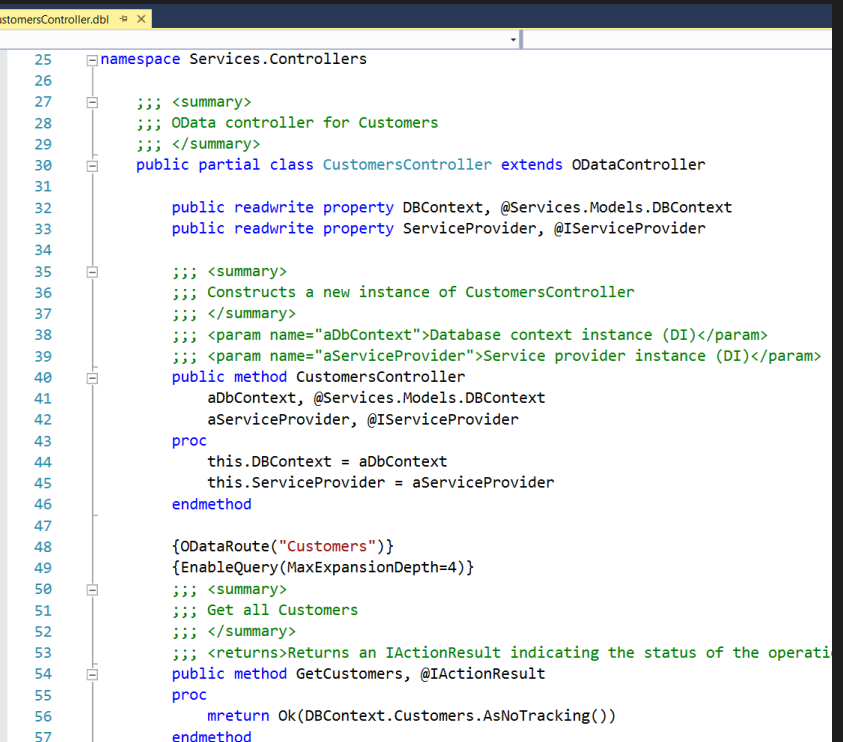

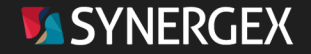

#### Dependency-Based Build

- Knows how to build your code
	- No more shell scripts & batch files
	- Only build what needs to be built
- Driven by MSBUILD
	- Define projects for OLBs, ELBs and class libraries
	- "Reference" those projects from others
	- MSBUILD does the rest
- Build Only Project
	- Don't build dependencies
	- Traditional Synergy and .NET
- Working on CRC-based improvements for traditional Synergy ELBs

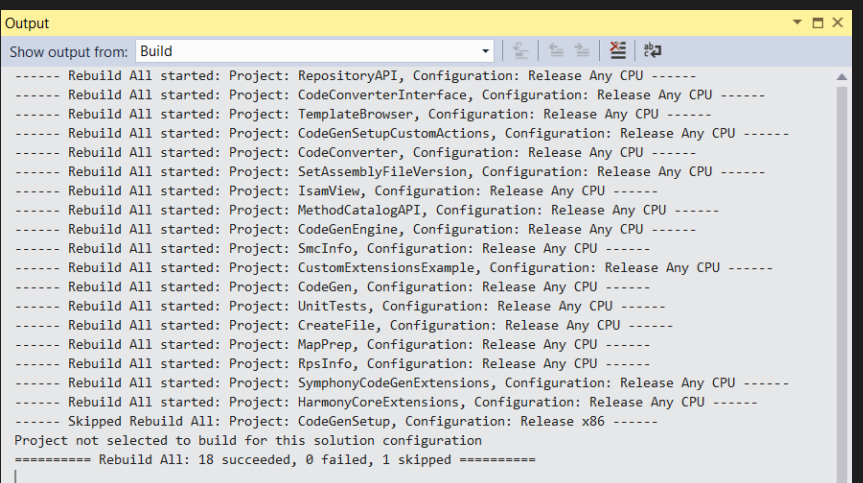

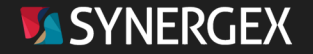

## In-Line Debugging

- Debug display integrated with editor
- Yellow arrow indicates next statement
	- Hover-over variables for value
	- Locals window
	- Immediate window
- Keyboard & mouse control
	- Start debugging F5
	- Step over F10
	- Step into F11
	-
	- Back to next statement Alt + Num \*
	- Stop debugging Shift + F5

• Step out  $\overline{\phantom{a}}$  Shift + F11

 $\blacktriangleright$  Start  $\blacktriangleright$ 

ಿ  $\ddot{\cdot}$ 

> t  $\rightarrow$ ٠

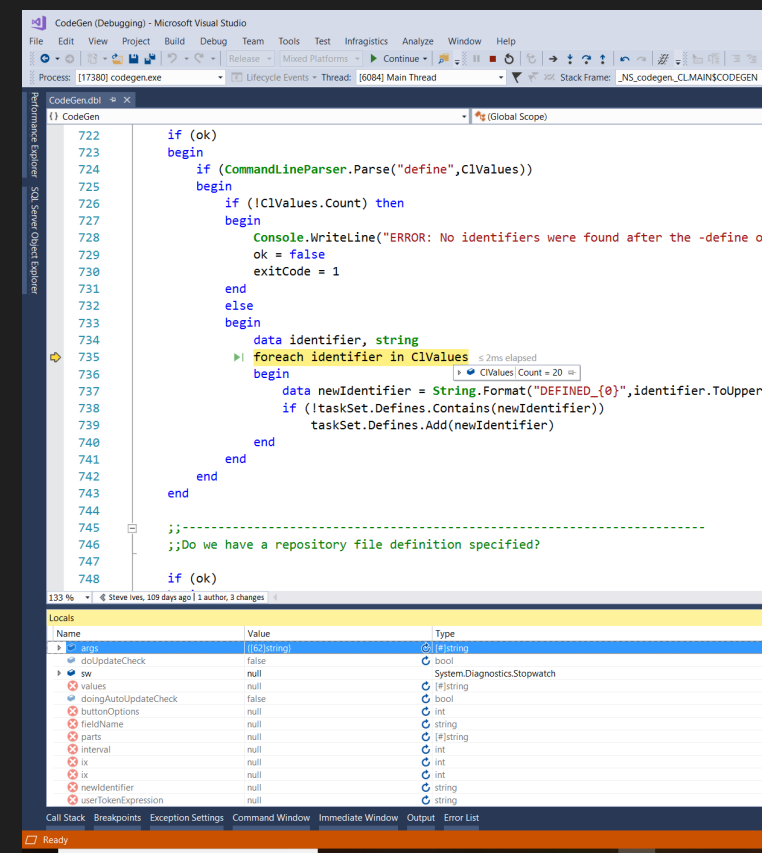

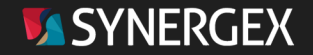

## Integrated Source Control

- Out of the box
- Team foundation server
- Install option (Git)
- Default in 2019
- Free plugins for most other SCM products
- Access all significant SCM functionality via Team Explorer (TFS & Git)
- Or custom UI (others)

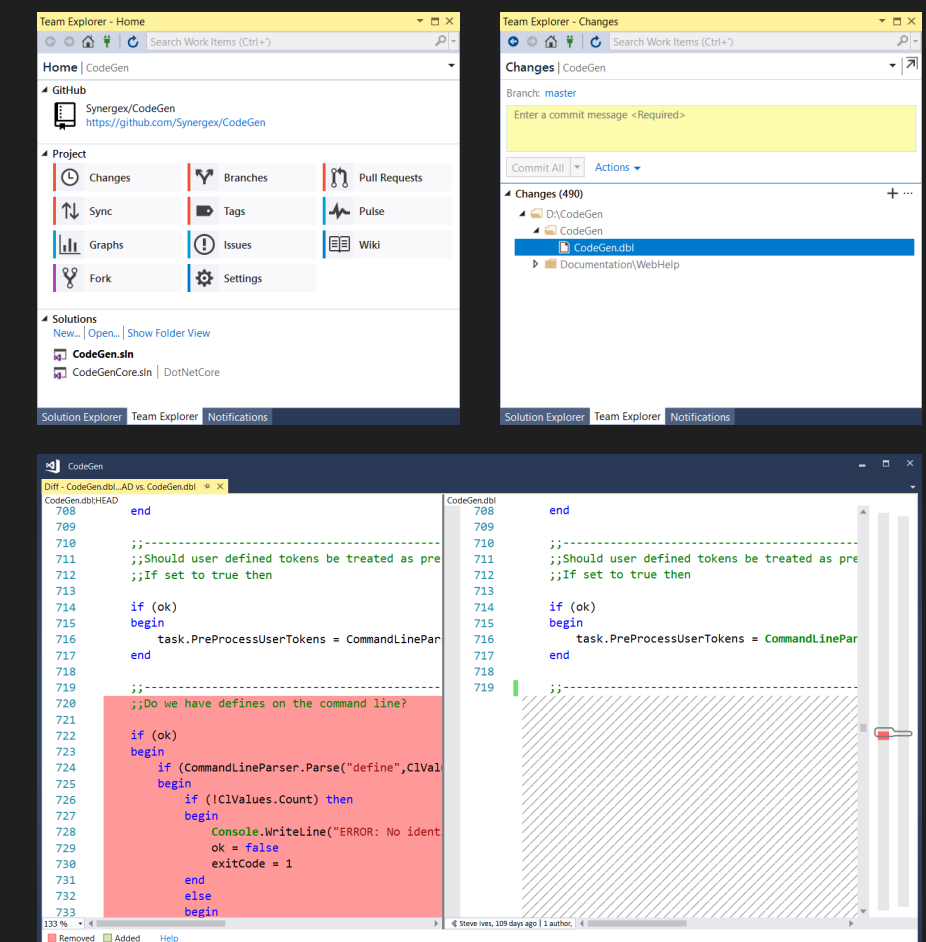

**MASYNERGEX** 

# **SYNERGEX** TECH DAYS

Visual Studio

2019

## What's new in Visual Studio 2019

#### New Launch Dialog Replaces Start Screen

#### Visual Studio 2019

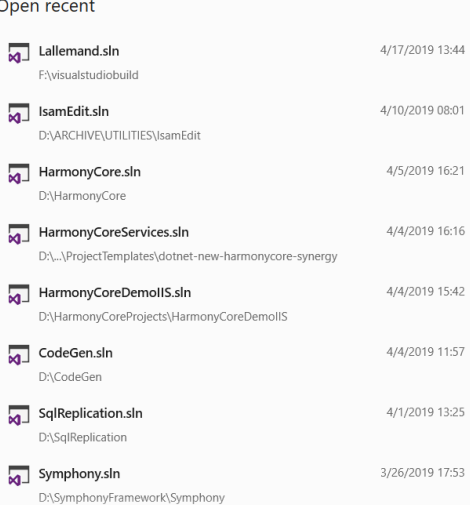

#### **Get started**

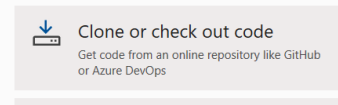

 $\times$ 

Open a project or solution Open a local Visual Studio project or .sln file

Open a local folder ₹ Navigate and edit code within any folder

†ክ Create a new project Choose a project template with code scaffolding to get started

Continue without code →

• Recent solutions

- More options for getting started with new things
- Can be disabled in Tools > Options > Environment > Startup

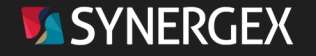

#### Clone or Checkout Code

- Directly access / clone SCM repositories
- Browse support for Microsoft services
	- Azure DevOps
	- GitHub
- Many less steps than previous mechanisms

#### Clone or check out code

Repi

 $\circlearrowright$  $\Omega$ 

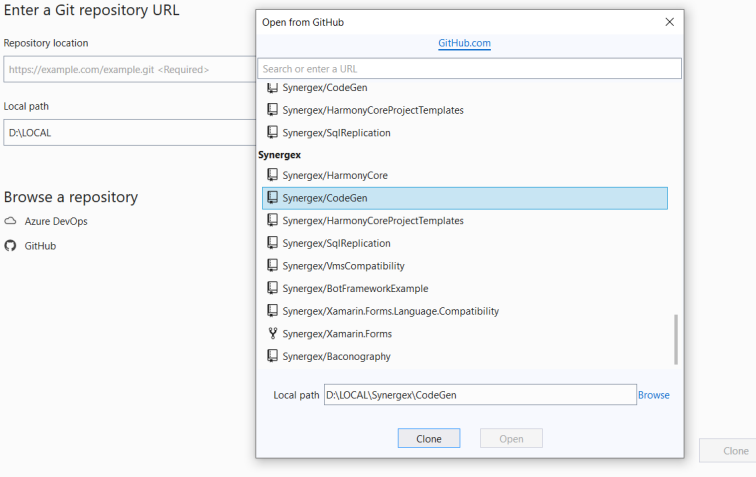

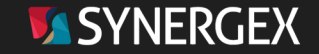

 $\times$ 

#### Open a Local Folder

- Directly open a folder instead of a solution
	- Puts Solution Explorer in Folder mode
- Working in non .NET environments
	- Web development with HTML5 / CSS / JS
- Browsing around, independent of projects
- Double-click to open solution
	- Solution Explorer can switch back and forth between folder and solution view
	- Toolbar button

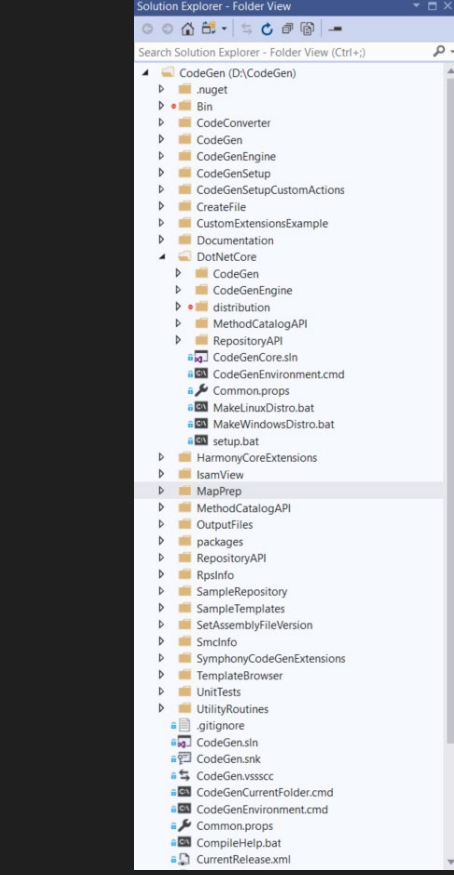

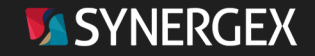

#### Creating New Projects

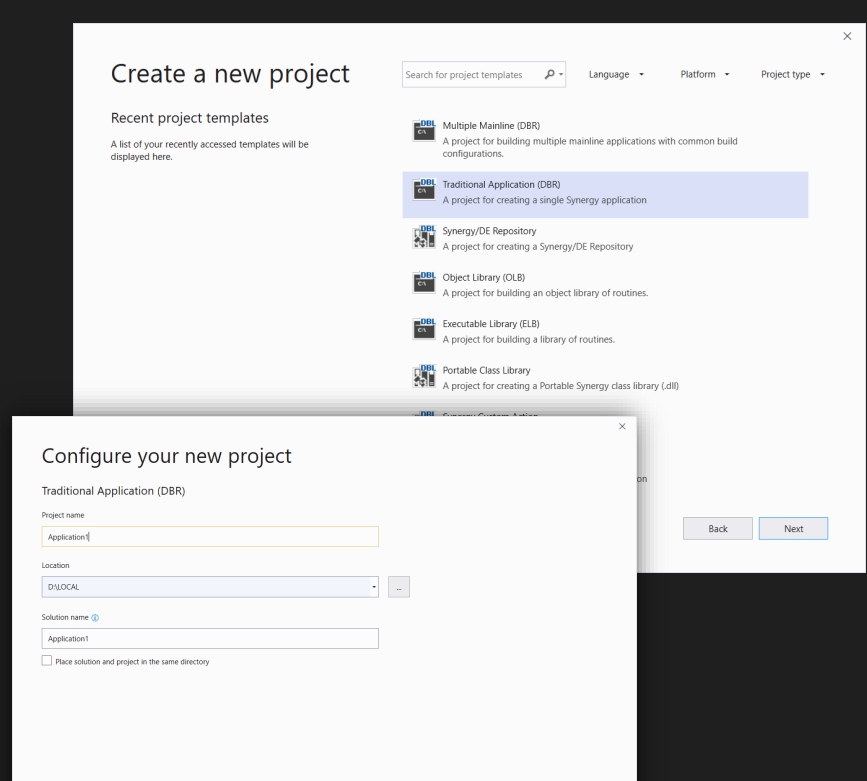

Back Create

• Replaces the old project templates dialog

#### • Filters (top-right)

- Language
- Platform
- Project Type
- Multi-page wizard UI
	- Select project language & type
	- Configure project options
- Currently no 3<sup>rd</sup> party extensibility
	- No "Synergy" language filter
	- Search for "synergy" or scroll to bottom!

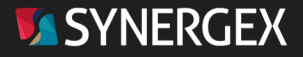

## Visual Studio 2019: Enhanced Search

search

All

- Search Visual Studio
	- Menu items
	- Templates
	- Tool windows
	- Settings, etc.
- Fuzzy search logic
- Replaces Quick Launch, significantly enhanced
- Example: "Class"
	- Add new class

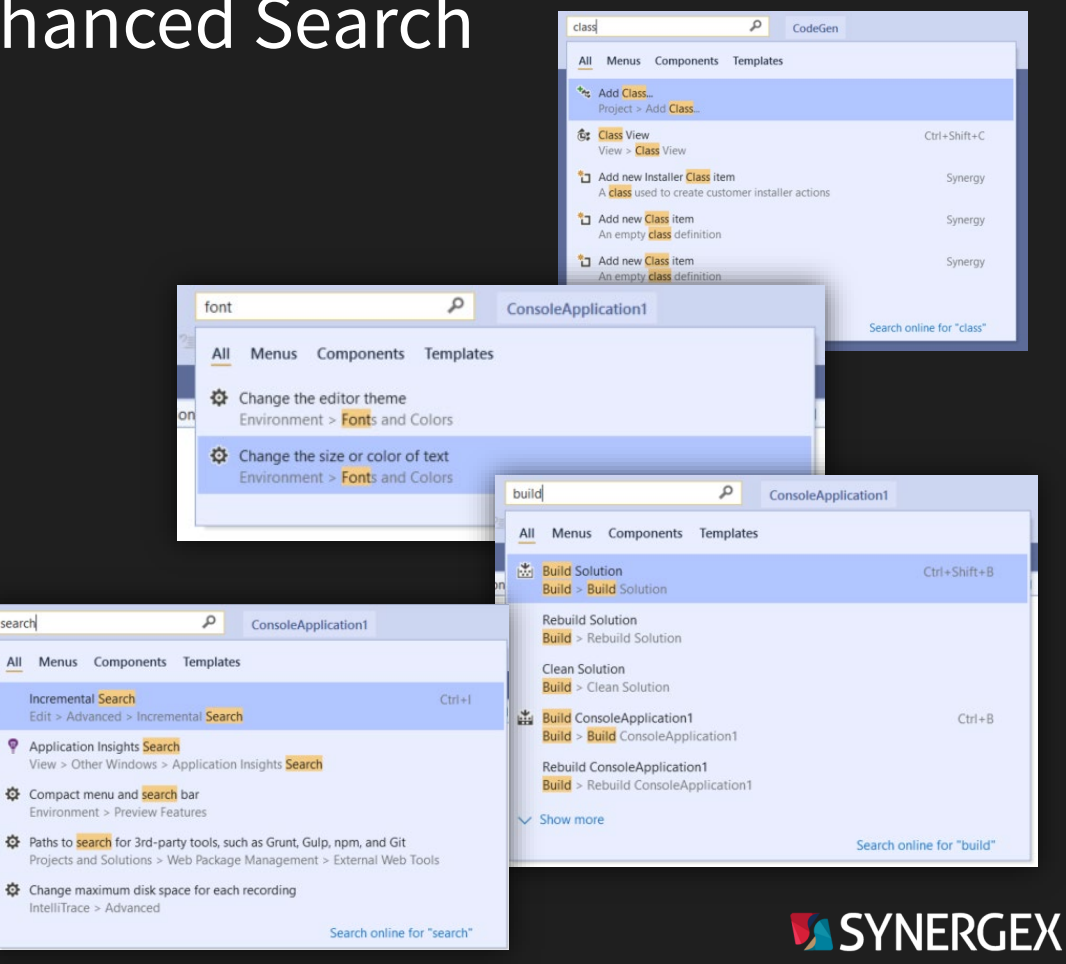

## Visual Studio 2019: Collaboration

#### • Start Live Share session

- Allows other developer(s) to view & interact with your Visual Studio session
- Both can work in real time
- Shared debugging experience
- Both developers must have Visual Studio 2019
- Integrated code reviews

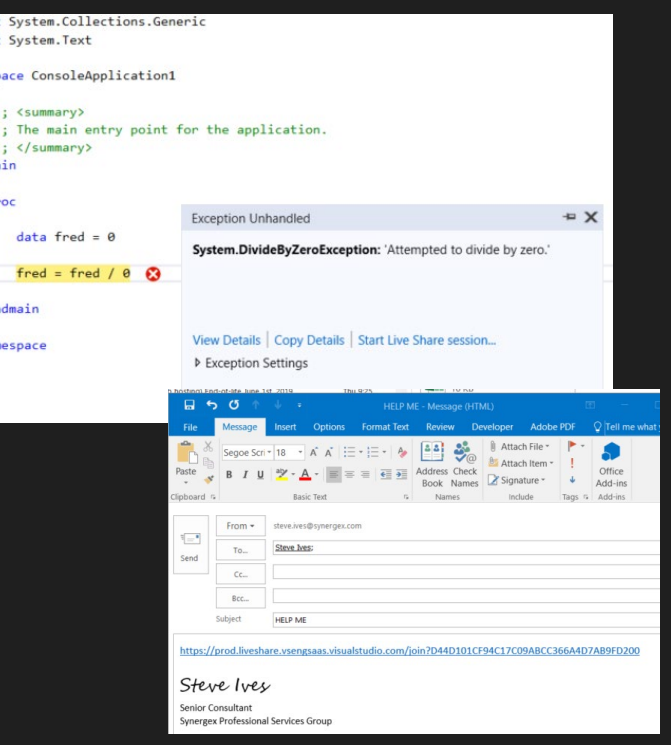

import import amesr  $\mathbf{ii}$ 

en endnam

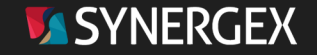

#### Visual Studio 2019: Miscellaneous Changes

- GitHub extension now installed by default
- New extension "Pull Requests for Visual Studio"
	- Adds pull request processing into Team Explorer
- Per-monitor awareness (PMA)
	- Code now appears crisp and clear in any monitor display scale factor and DPI (dots per inch) configuration, including across multiple monitors
- Moderate speed improvements (maybe 5-10%)
	- Mainly in solution load times
- VS19 can coexist with 17

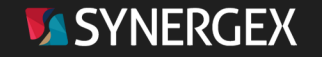

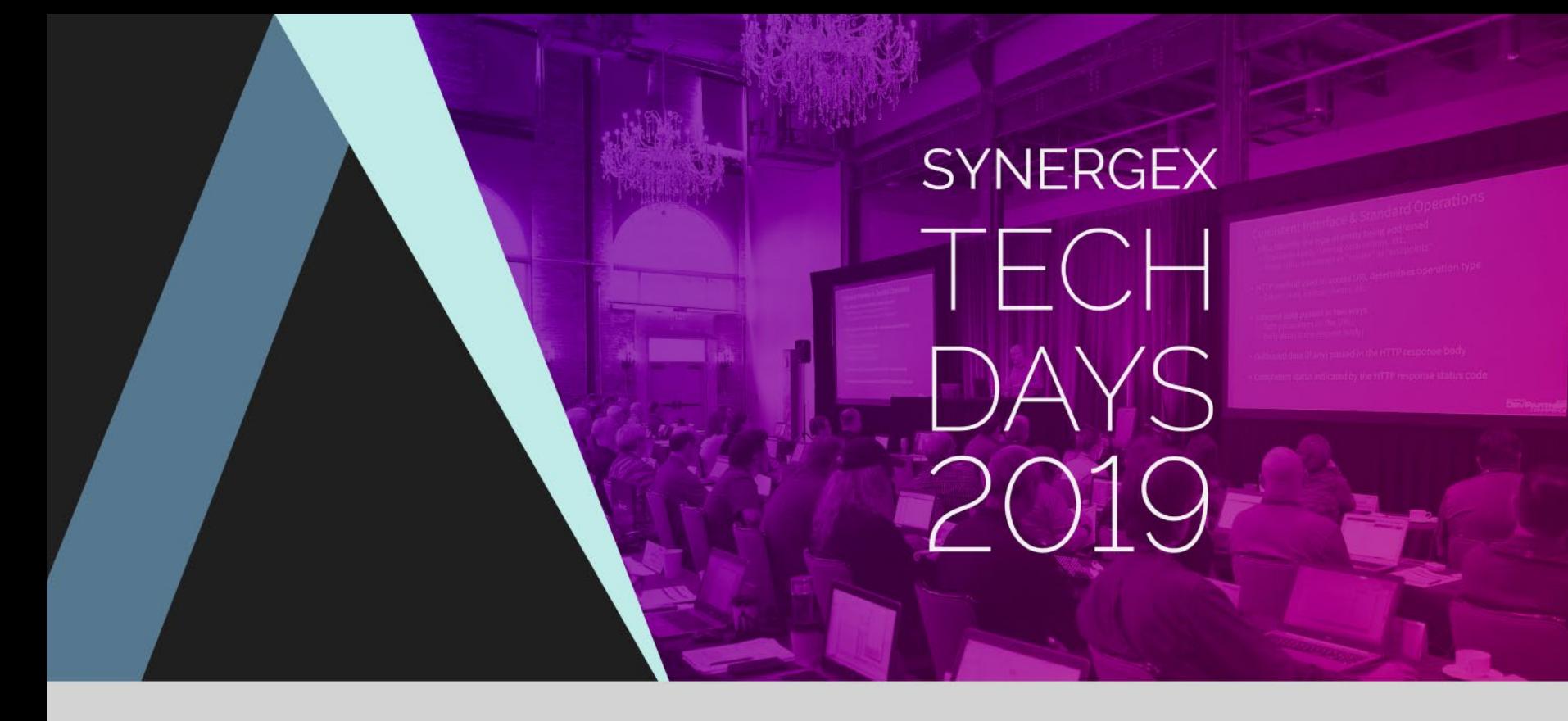

#### Synergy DBL Integration for Visual Studio (SDI)

## Synergy Development in Visual Studio

- Full-fidelity Synergy development in the Visual Studio IDE
	- Synergy .NET
	- .NET Core
	- Traditional Synergy
- Edit, build, test, run, debug, SCM
- Develop on Windows, deploy anywhere
	- Binary compatibility with Linux
- Developer productivity
- Attract to new developers

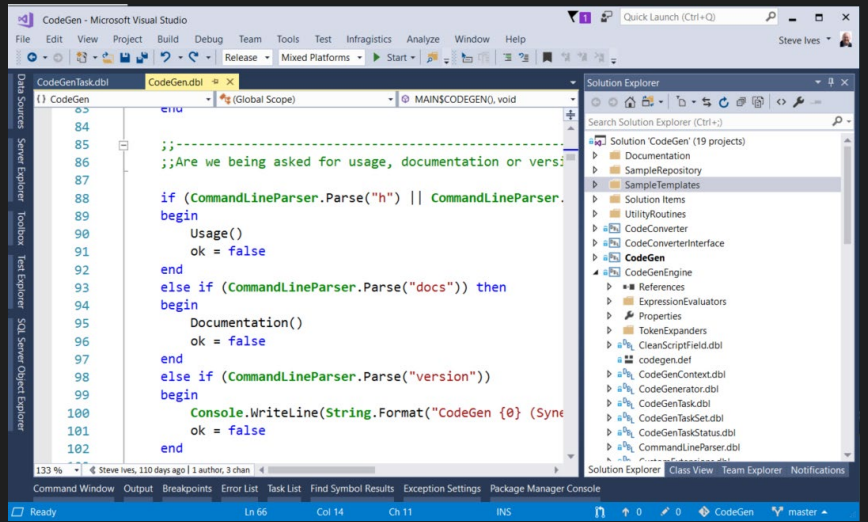

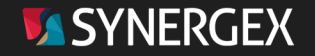

## Synergy/DE Project Templates

#### • Synergy .NET Applications

- Windows Forms Application
- WPF Application
- Windows Service
- Console App

#### • Synergy .NET Libraries

- Class library
- Portable Class Library
- Windows Forms Control Library
- WPF User Control Library
- Interop Project
- Unit Test Project
- WCF Service Library
- Synergy Custom Action (for installers)
- .NET Standard
	- Class Library

#### • .NET Core

- Class Library
- Console App
- Traditional Synergy
	- Object Library (OLB)
	- Executable Library (ELB)
	- Traditional Application (DBR)
	- Multiple Mainline (DBR)
	- Synergy/DE Repository

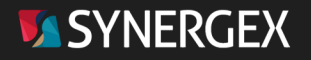

#### Repository Projects

- Project designed to manage & expose your repository
- Two modes of operation
	- Schema first
		- You edit the schema
		- Visual Studio loads the schema to Repository ISAM files
	- UI first
		- You manage the repository ISAM files via the UI
		- Visual Studio exports the schema
- Reference project from others to access repository data

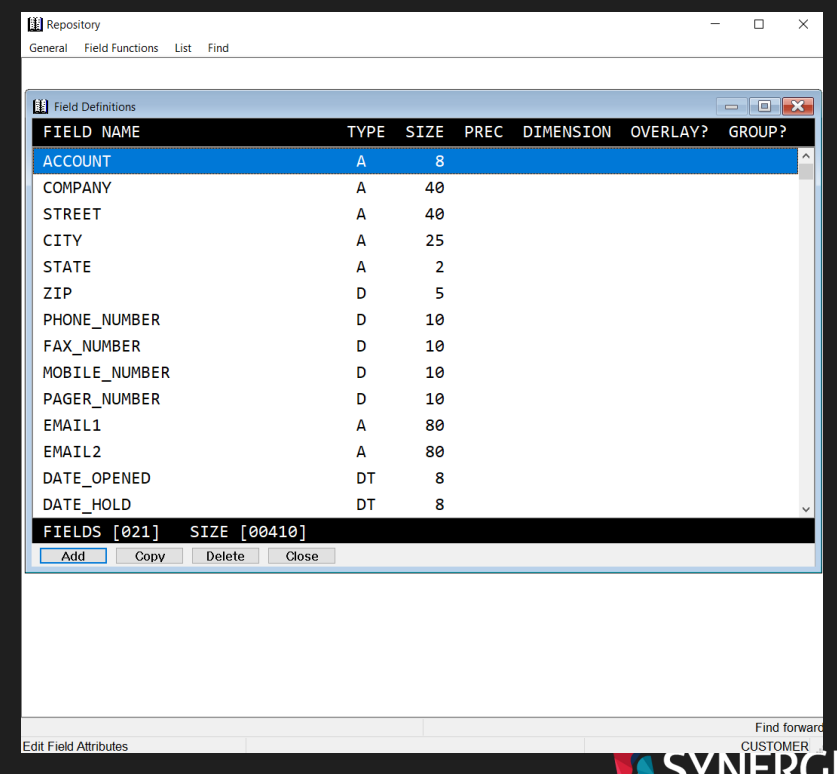

#### Interop Projects

• Migration from xfServerPlus to native .NET

#### • Input

- Synergy methods previously exposed via *xf*ServerPlus
- Must have {xfMethod} and {xfParameter} attributes as necessary

#### • Output

- Synergy .NET classes that WRAP the method code
- External API is **IDENTICAL** to C# code produced by **GENCS**
- All code runs IN-PROCESS

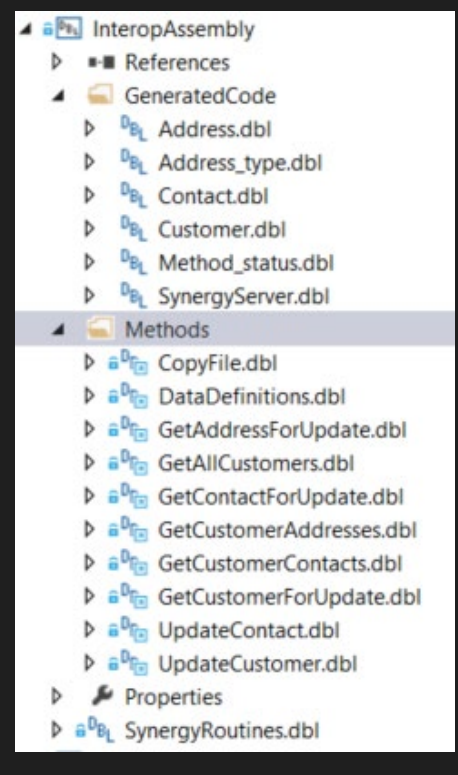

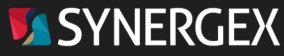

## Runtime Version Targeting

- Targeting specific versions of the Synergy runtime
	- Prevents use of features requiring runtime support in a later version
- ALWAYS use the latest development tools!
- Traditional Synergy
	- Target back to 9.5.1
- Synergy .NET
	- Target back to 10.1.1

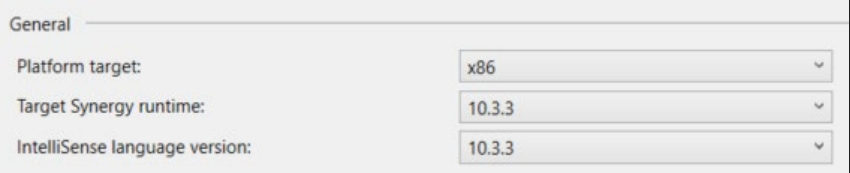

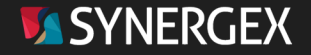

#### Environment Variables

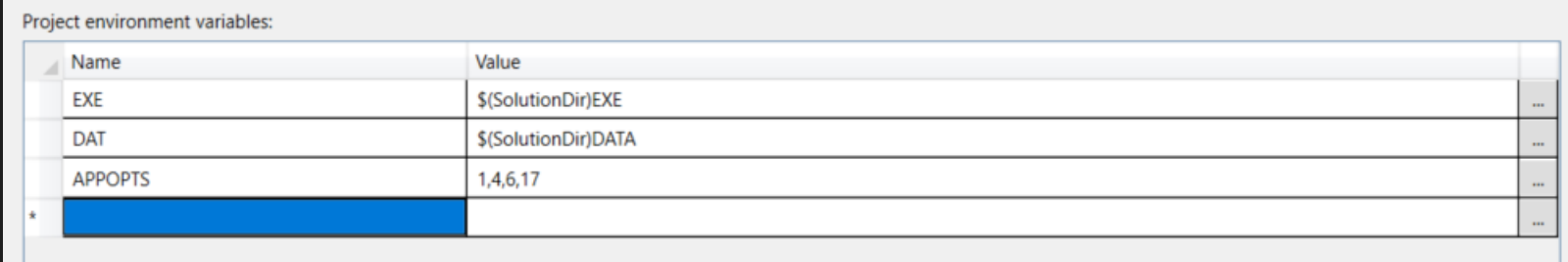

- Synergy code tends to rely heavily on environment variables
- Mechanism to embed definitions into the development environment
	- No need for complex environment setup batch files
- Project specific, used at project COMPILE time

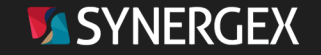

#### Common Properties

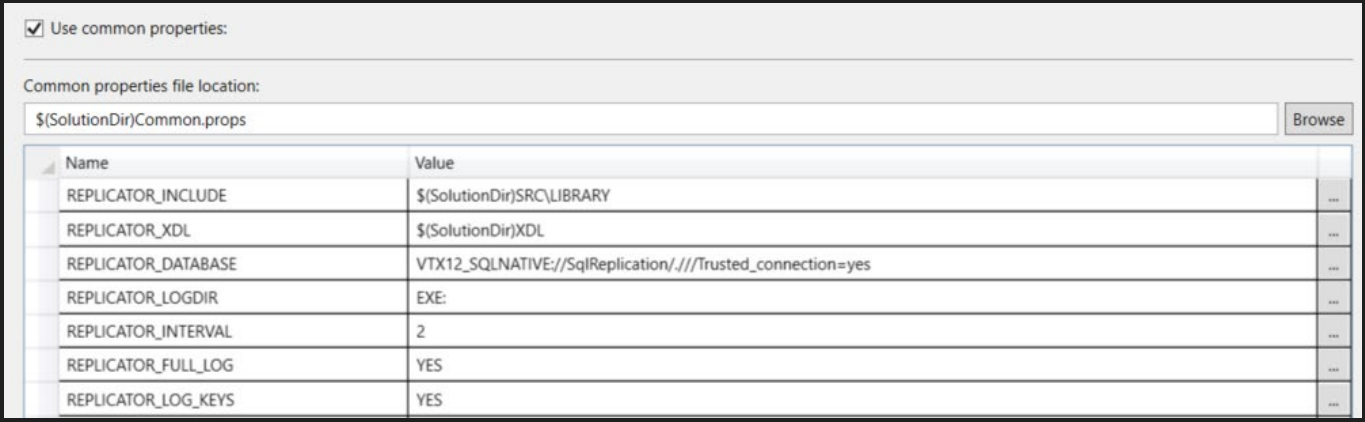

- Alternate way to define environment variables in the development environment
- Shared between multiple (or all) Synergy projects (projects opt-in)
- Used at COMPILE time, and also runtime when run from Visual Studio

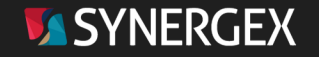

## Defining Target Platforms

- Use Configuration Manager to define additional platforms
	- Linux 32-bit  $(|inux32\rangle)$
	- Linux 64 (linux 64)
	- OpenVMS (vms)
- Define custom settings for that target in project properties (build, etc.)
- Compiler behaves as if running on the designated system
	- Platform specific defines (OS VMS etc.)
	- Platform specific API's

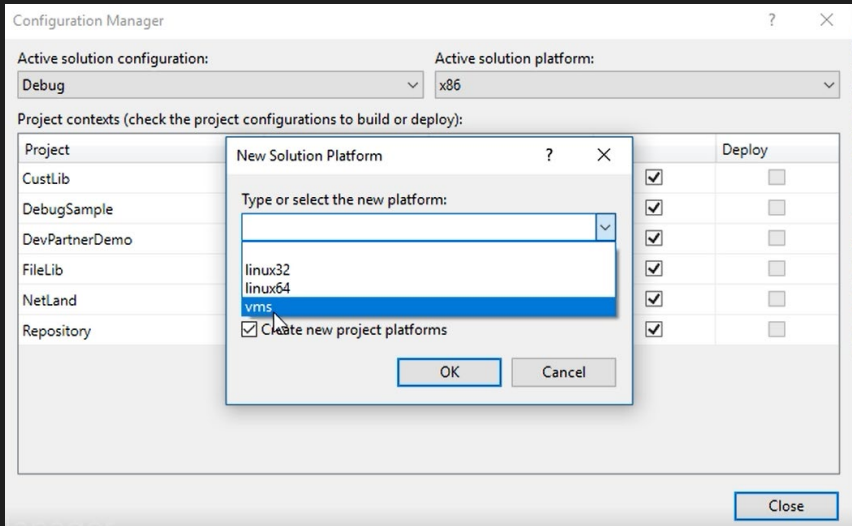

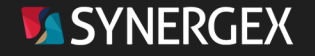

## Traditional Synergy Debugging

- Same experience as .NET debugging
- Drives the original traditional Synergy debugger via it's Telnet capability
	-
	- Telnet to the port before the timeout
- Remote debugging of processes on other systems
	- Debugging code on Unix, Linux or OpenVMS
	- Debugging *xf*ServerPlus methods
	- Accessed via Debug > Attach to Process

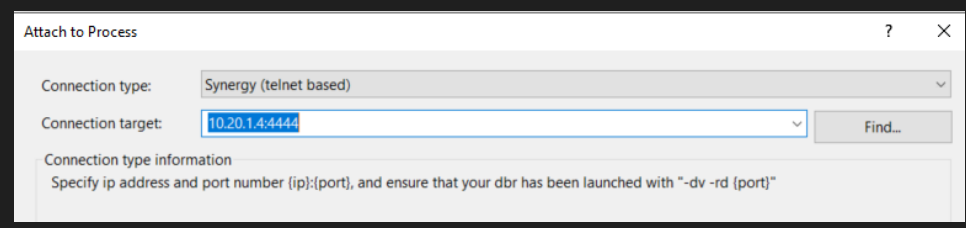

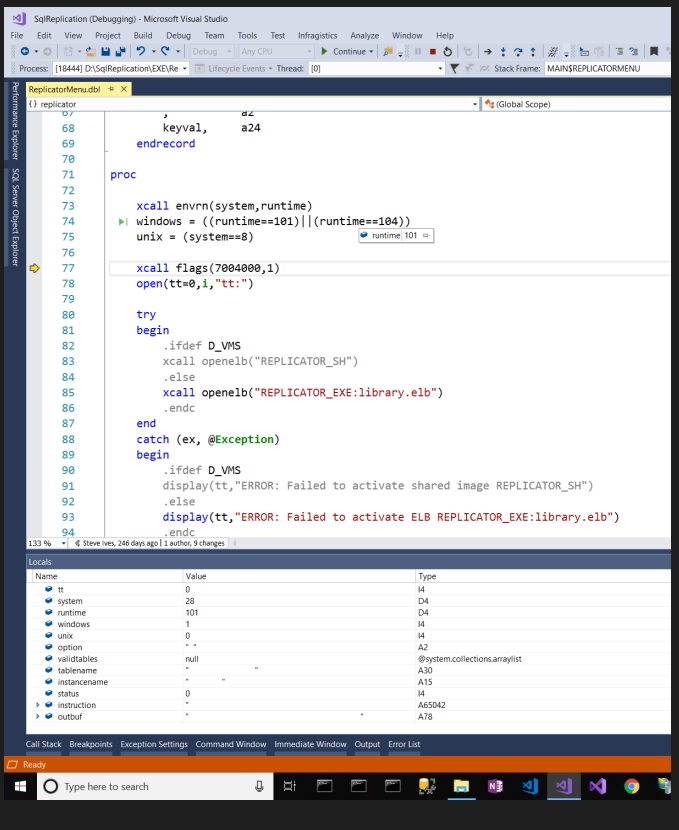

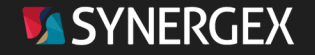

## New to Visual Studio in Synergy 11

- Performance improvements & bug fixes
	- Lots and lots and lots of them!
- Synergy options dialog improvements
	- Improved code formatting options & display
	- Synergy file extensions now implemented as a list
- Support "Visual Studio Build Tools"
	- Alternate install for build servers
	- No Visual Studio IDE integration
- Settings export / import now includes Synergy settings
- Dropped support for Visual Studio 2015

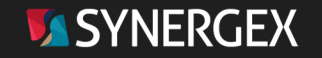

## Coming Soon: *xf*NetLink .NET Projects

- Conceptually similar to Workbench xfNetLink .NET Assembly Project
- Inputs
	- Synergy Method Catalog
		- In ISAM or XML form
	- Repository
	- Metadata
		- Interface(s), # classes, etc.
- Output
	- xfNetLink .NET C# code
	- Builds client assembly
- Prototype exists, looking for feedback on functionality & demand

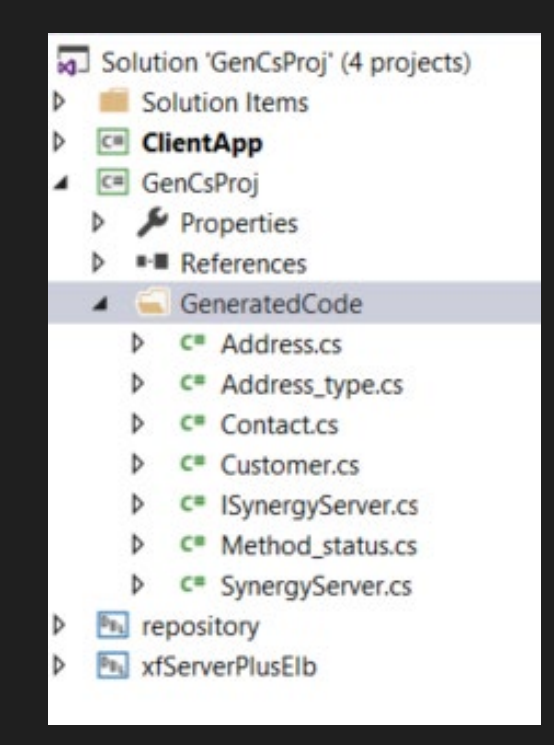

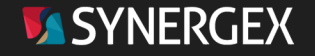

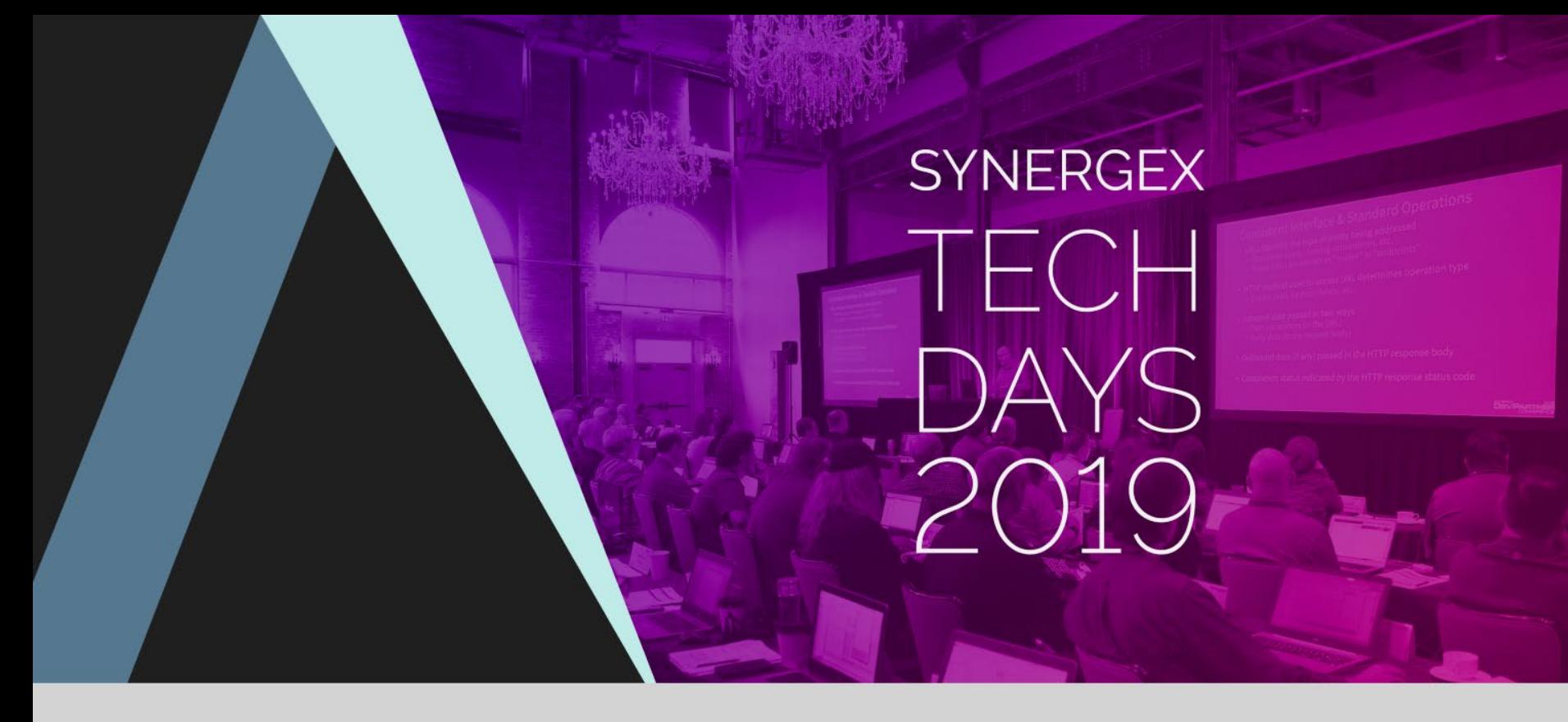

#### Migrating Development to Visual Studio

## Initial Project Setup

- If you're using Workbench AND using "modern" workbench projects
	- Synergy/DE Object Library, Executable Library & Application
	- SYN2VS utility can do most of the work for you
	- Converts Workbench workspace & projects to Visual Studio Solution & projects

#### • Otherwise

- Manually create solutions and projects
- Not as bad as it sounds, may be able to leverage file lists from project files and / or build scripts
- Depending on # projects, might take a few days

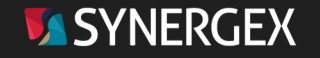

## Migrating Development to Visual Studio

- Building in Visual Studio REQUIRES strong prototyping
	- -qrelax may be used
	- This is the hardest part, and there is no getting around it!

#### • Other typical issues

- Circular references
	- Prototype-only References can help
- Non-Windows platform-specific code
	- Custom platform targets resolve some
- Learning curve
	- New processes & procedures
- Developer reluctance
	- We've always done it THIS way and I don't WANT to change!

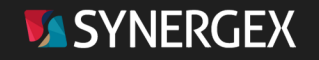

#### Visual Studio Development Environment

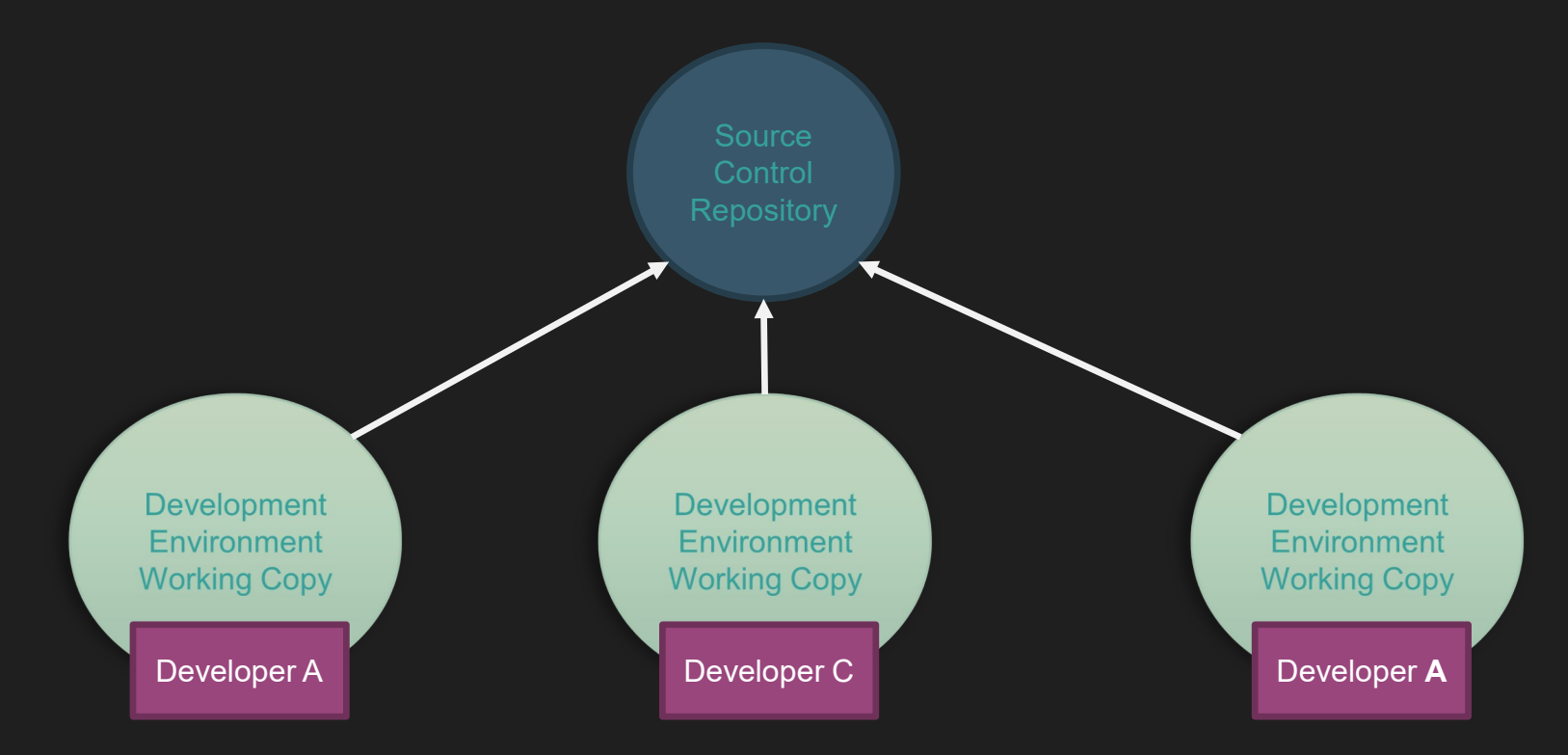

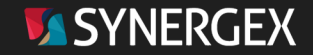

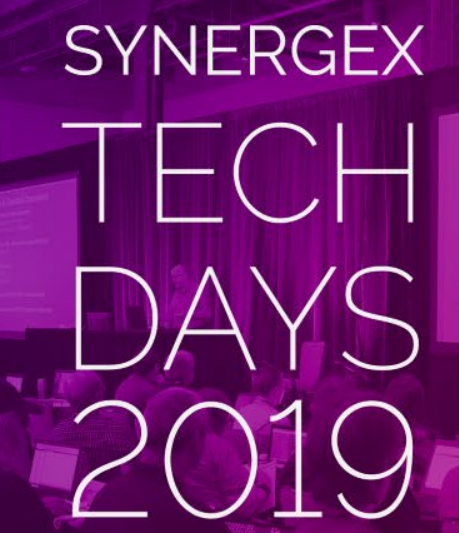

#### Tips & Tricks

## THE TOP TIP

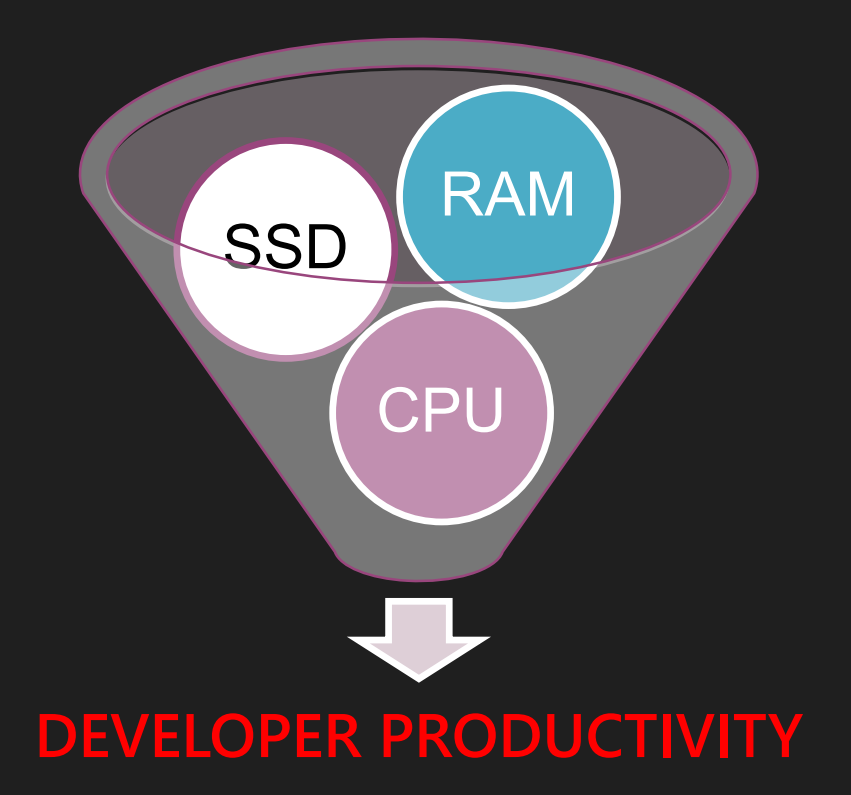

- Minimum 8GB RAM
- Minimum QUAD core I5 / I7
- Solid State Drives

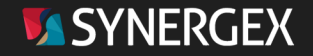

## Configure the Environment the way YOU want it!

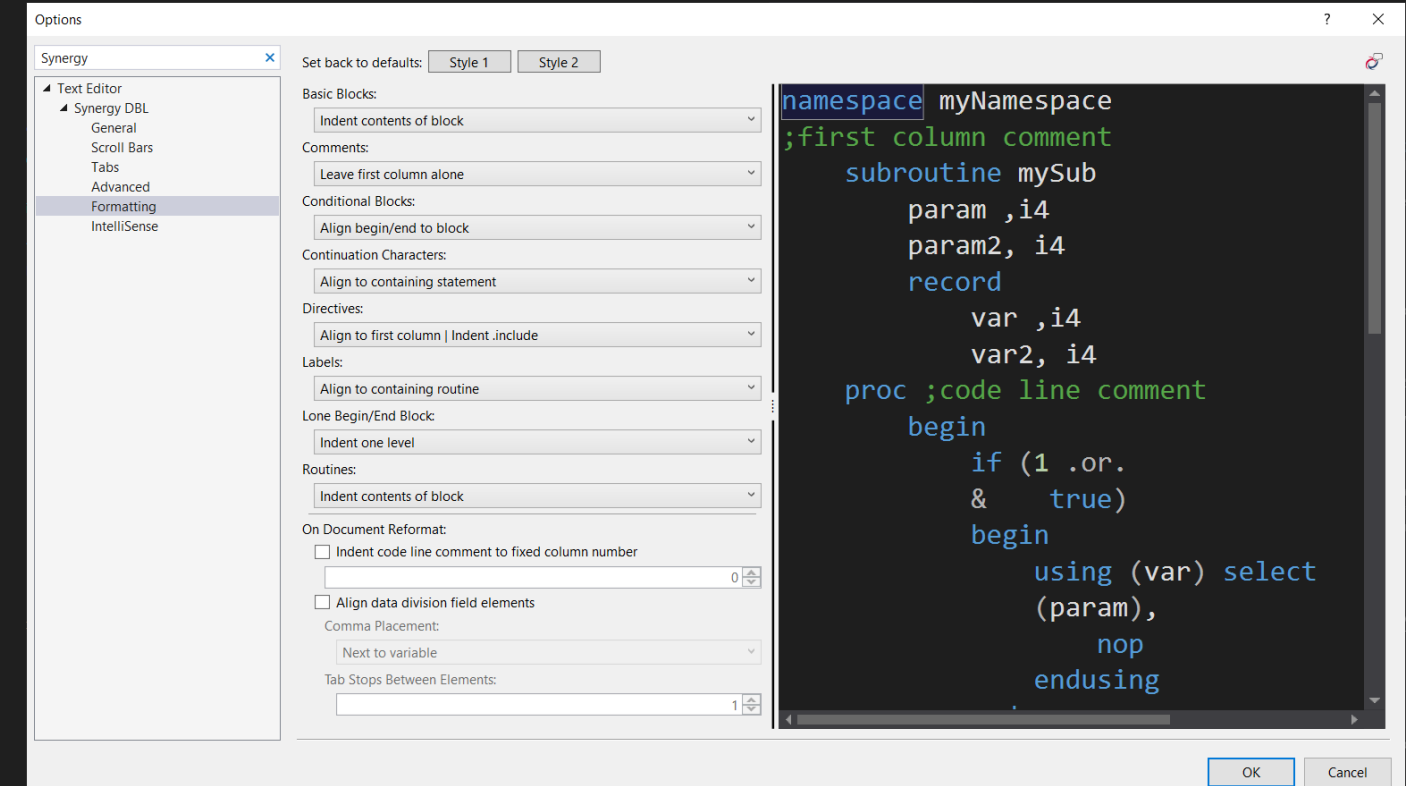

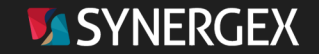

# EDITOR

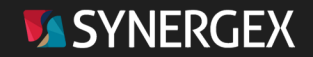

#### Finding Things in Code: Text-based

- In-line find [& replace]
	- Scope from selection up to solution
	- Regular expression support
	- In-line Find
		- Ctrl +  $F$
	- In-line Find & Replace
		- Ctrl +  $H$

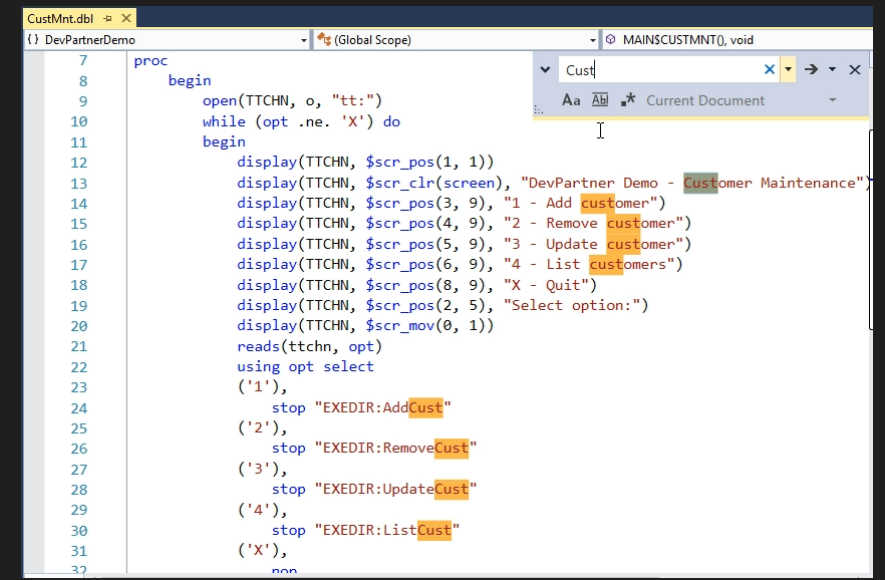

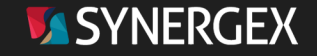

#### Finding Things in Code : Text-based

- Dialog-driven find [& replace]
	- More options than in-line search
		- Scope from selection up to folder(s)
		- Regular expression support
		- Case support
		- Whole word support
		- Multiple search results options
	- Find dialog
		- Ctrl + Shift + F
	- Find & replace dialog
		- $\cdot$  Ctrl + Shift + H

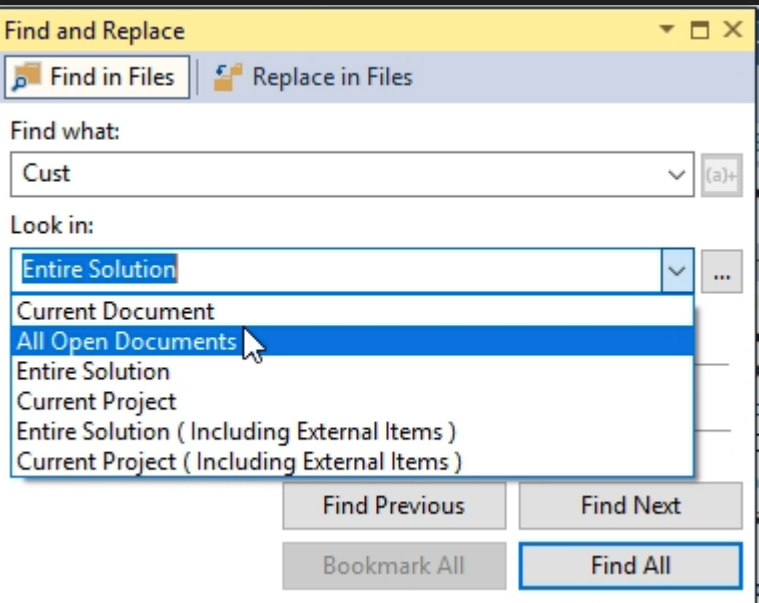

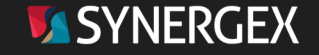

#### Finding Things in Code: Symbol Based

- Find All References (Shift + F12)
	- Locate every known declaration and usage of a symbol
	- Results displayed in a toolbar
	- Double-click to navigate

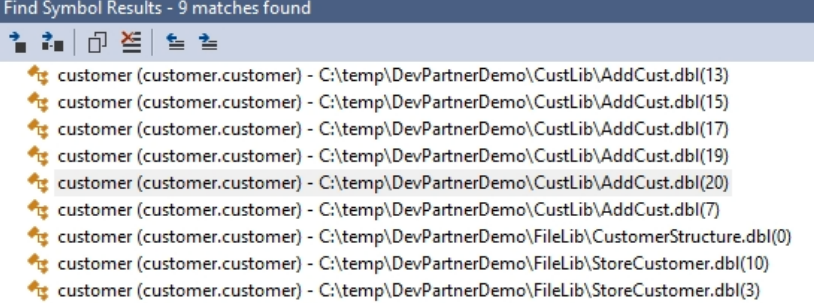

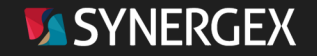

## Finding Things in Code : Symbol Based

- Solution Explorer search (Ctrl+;)
- Text-based find within symbol information & file names
- Partial matches work fine
- Displayed inline in Solution Explorer
- Double-click to navigate

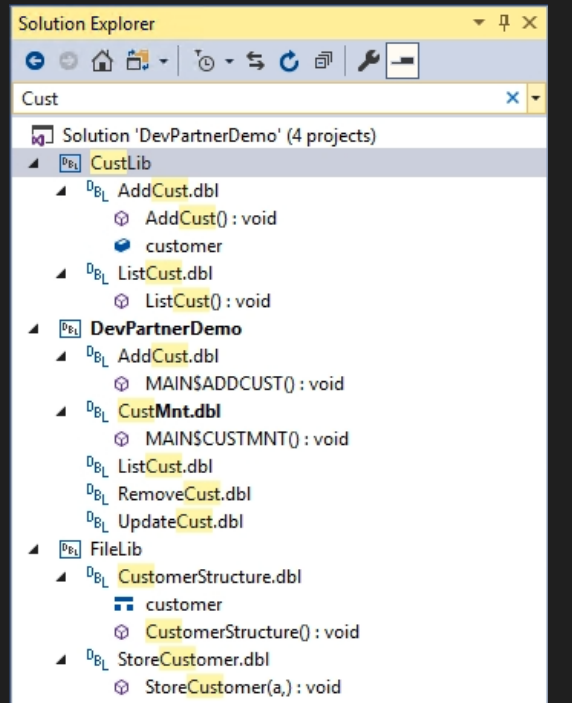

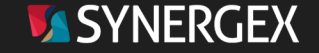

## Finding Things in Code : Symbol Based

#### • Go To Definition (F12)

• Navigating through code quickly

- Try it with
	- Local data
	- Records
	- Fields
	- Routines
	- Include files
	- Repository structures

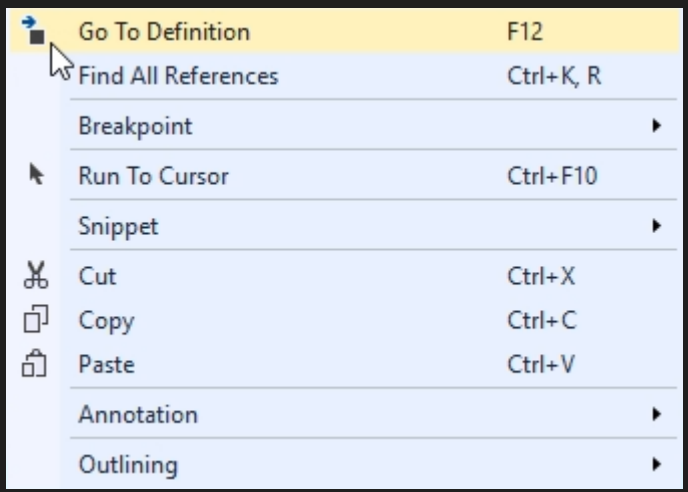

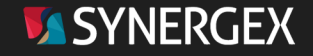

## Finding Things About Code

#### • GOTO Help (F1/F12)

- Recognizes Synergy built-ins
- Navigates to web docs for the selected item

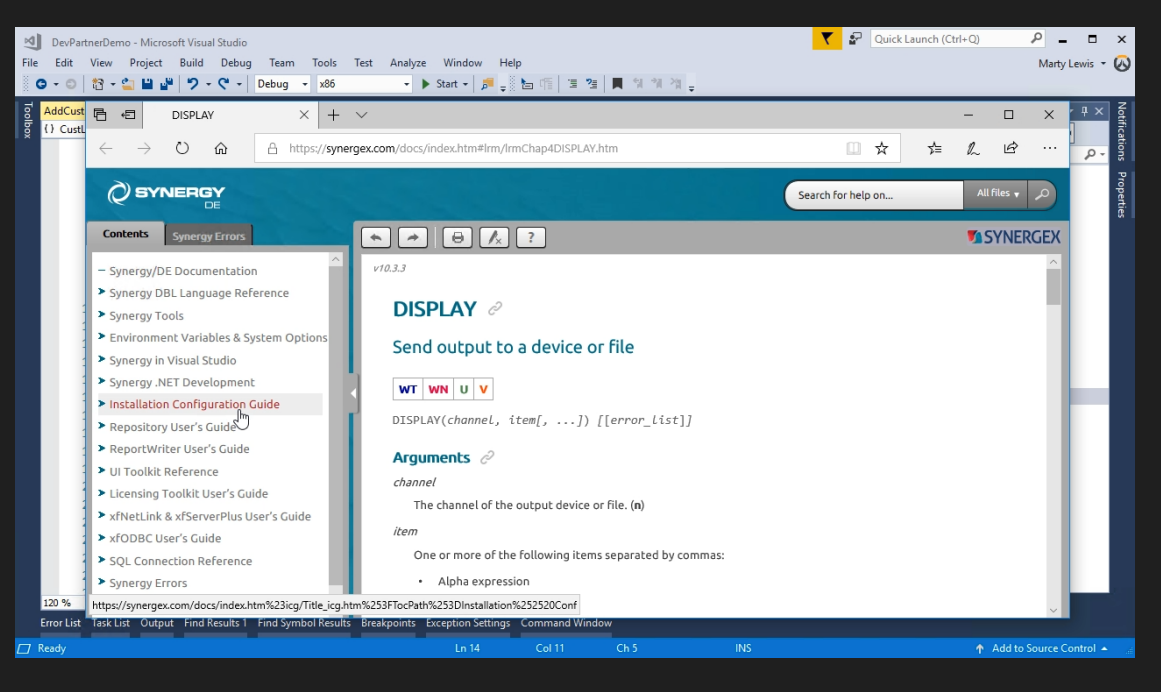

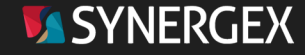

- Keyword completion
	- Variable names
	- Types
	- Routine names
	- Special "new" support
	- Trigger via Ctrl + Space

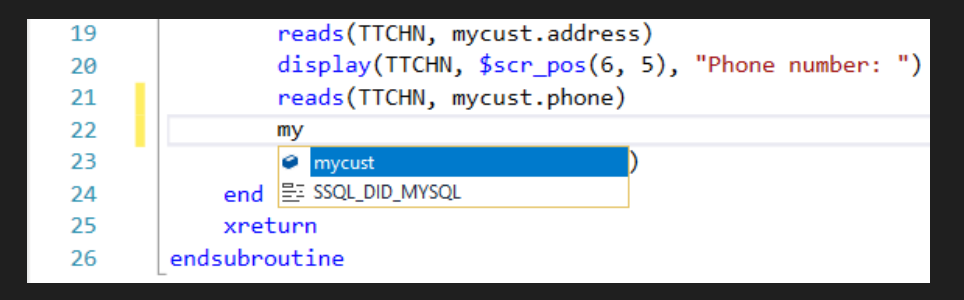

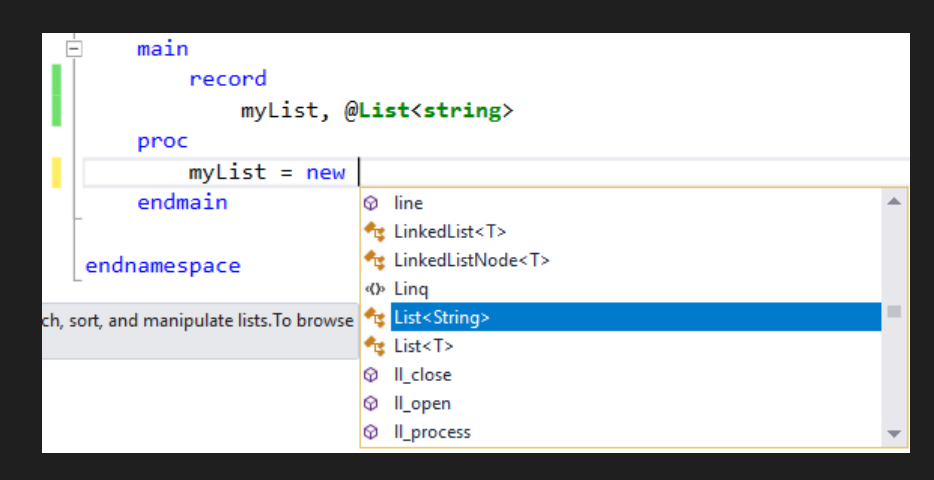

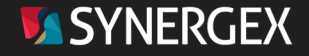

#### • List members

- Fields in a record
- Members in a class
- Triggered by pressing period after a symbol name
- Routine signature help
	- Triggered by initial open paren
	- Re-trigger via Ctrl + Shift + Space

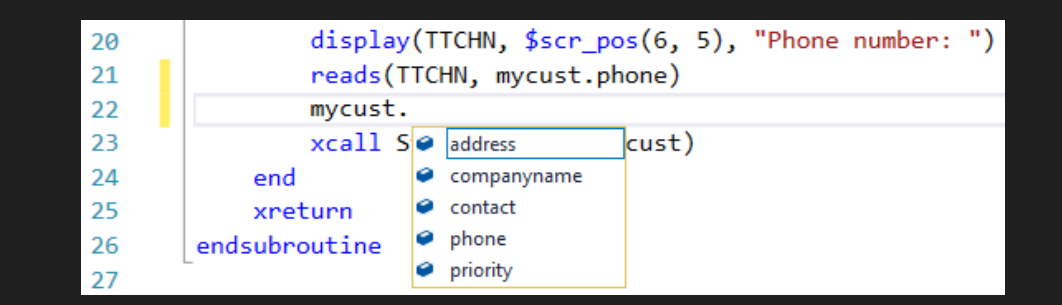

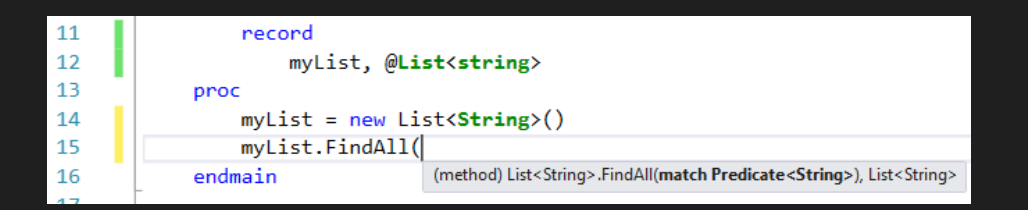

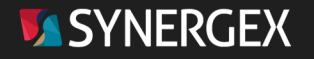

#### • Quick Info

- Mouse hover-over
- Keyboard trigger via Ctrl + K + I
- Quick Action (Lightbulb, smart tag)
	- Offered when we think we have figured out something clever to do to your code
		- Import missing namespace
		- Implement interface
	- Trigger with Ctrl + .

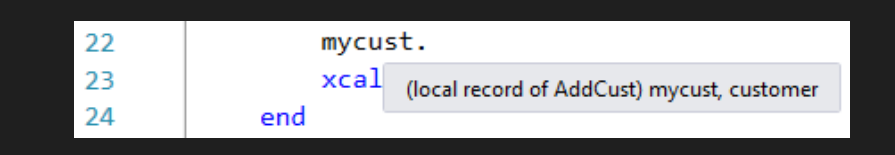

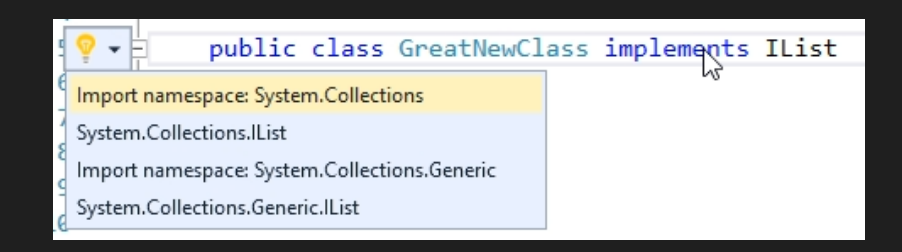

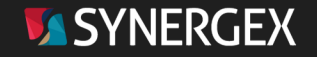

#### • Snippets

- Keywords that expand to code
- Lots included
	- namespace, class, begin, property, record, propauto, method, subroutine, function, try … to name a few
- You can add your own snippets

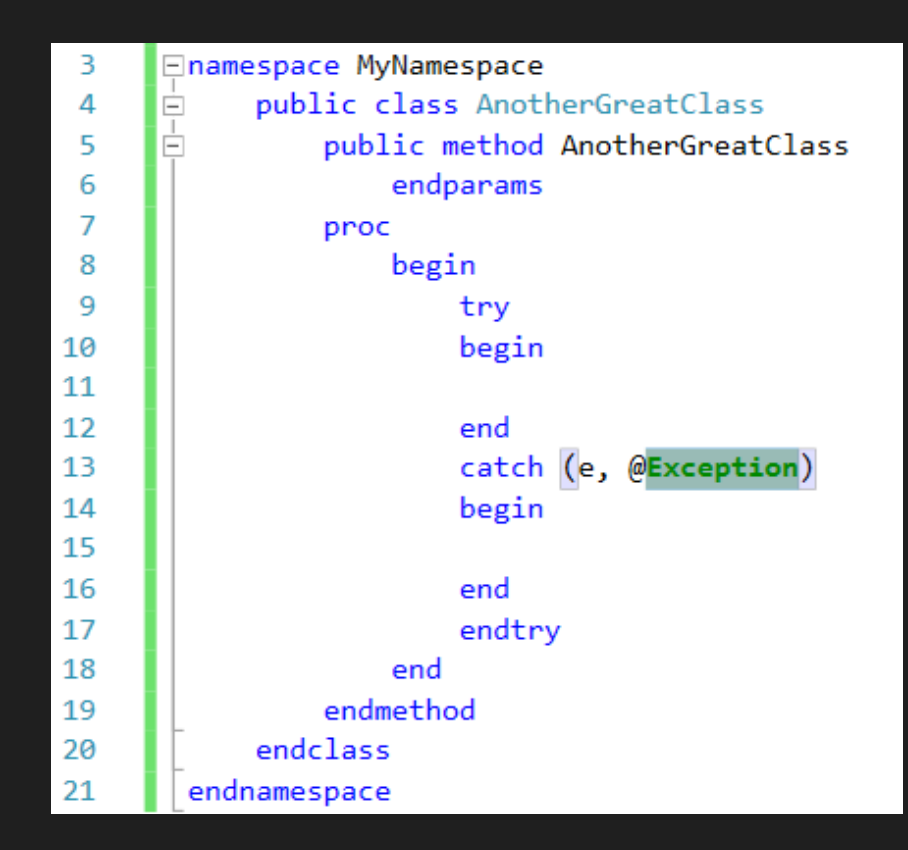

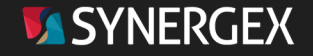

#### More Editor Features

- Block editing
	- Processing of vertical selections
	- Super useful in languages with data divisions
	- Triggered via Alt + Drag Mouse
- Paired keyword matching
	- Examples
		- BEGIN/END
		- SUBROUTIBE/PROC/END, etc.
	- Great for navigating massive scopes
	- Triggered via Ctrl  $+$ }

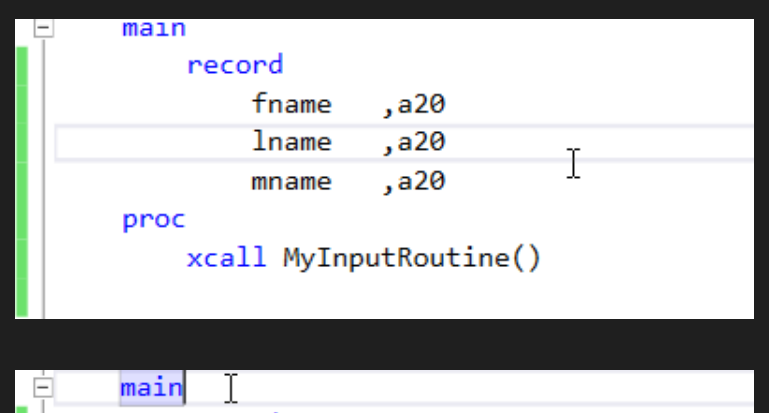

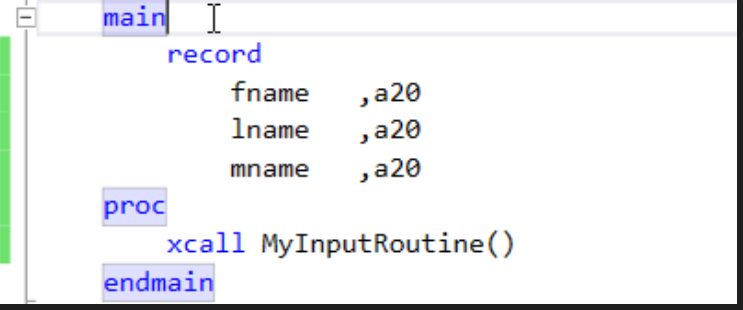

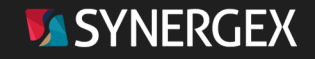

# DEBUGGER

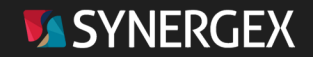

## Debugging Basics

- Stepping
	- In F11
	- Out Shift + F11
	- Over F10

#### • Evaluating

- Hover-over (& pinning)
- Watch window
- Locals window

#### • Breakpoints

• Conditional breakpoints

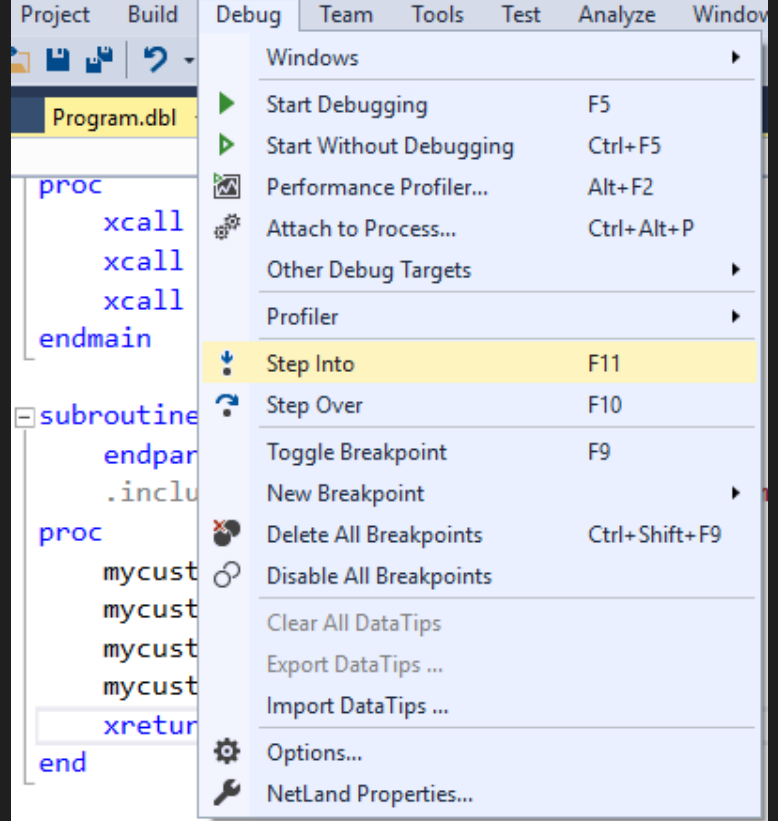

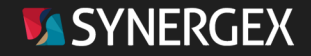

## Debugging Basics

- Call stack
	- Navigating the stack
- Altering execution flow
	- In .NET only
	- Just drag your execution pointer
	- Forward and backward

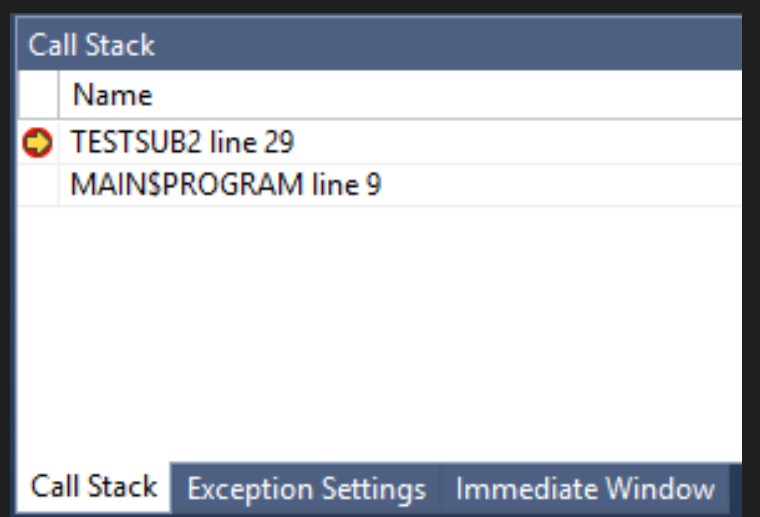

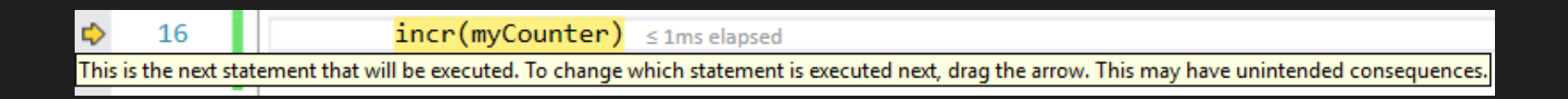

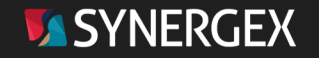

## Immediate Window

- A CLI to the debugger
	- Which is a GUI on top of
		- A transport layer on top of
			- A CLI debugger…
- Supports
	- !SET WATCH
	- !DEPOSIT
	- !SET TRAP
		- Available on property page
	- !SET UNINITIALIZED
	- !SHOW
- Does only what's on the box

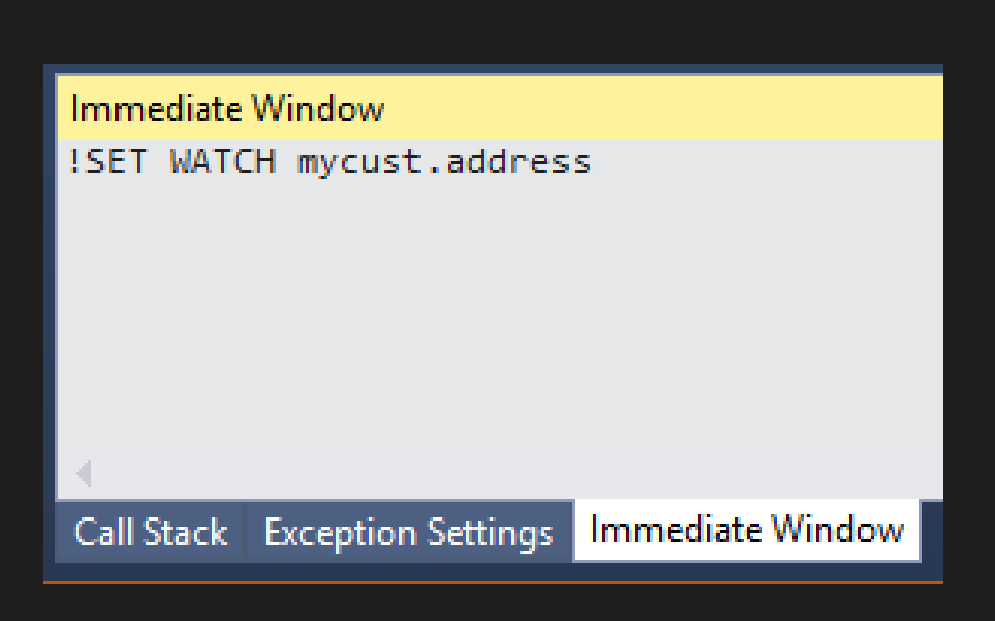

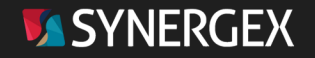

## Remote Debugging

- Attach to a traditional Synergy process via the Telnet debugger
	- Windows & UNIX
		- dbr -dv -rd <port> <program>
	- VMS
		- \$ DEFINE DBG\_RMT "-rd <port>:<timeout>"
		- \$ RUN <program>
	- Back in VS:
		- Debug > Attach to Process
		- Synergy (telnet-based)
		- <machine/ip>:<port>
- Full-fidelity debugging!

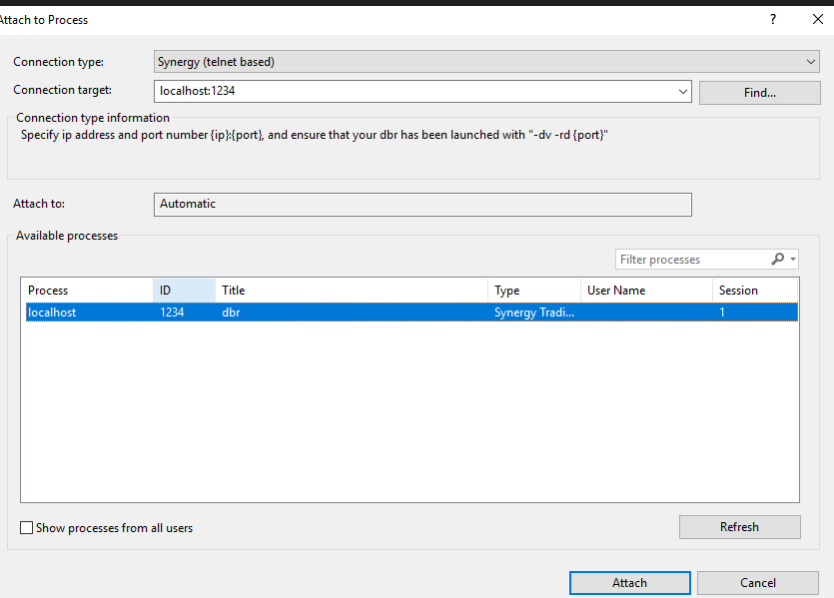

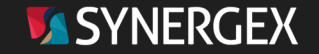

# PROJECTS

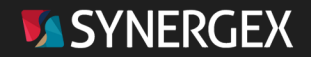

## Environment Variables

- The first thing to get right
- Common props
	- Sharable configuration across multiple Synergy projects
- Environment variables
	- Specific to one project
	- "Always wins"
- Compile-time, not run-time
	- Need to provide runtime environment for your apps

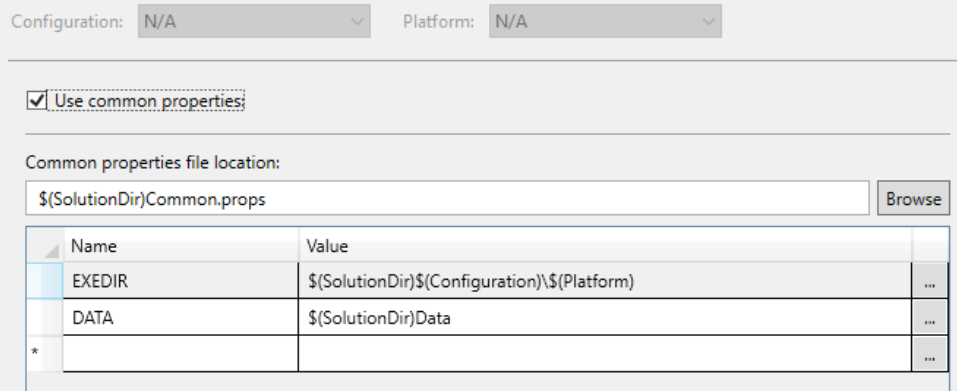

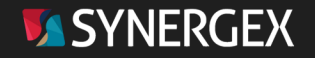

#### Property Pages: Build

- Build platform target
	- The real target of your config
- Target runtime version
	- Synergy runtime backtargeting
- Debug / Release
- Output path
	- EXEDIR: by default

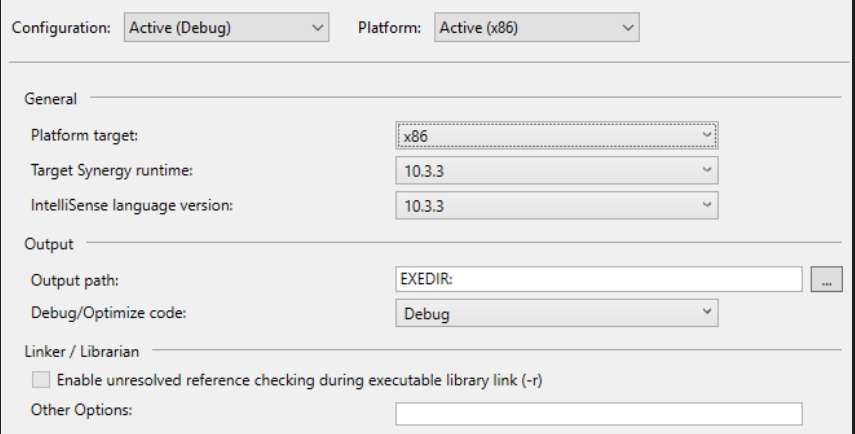

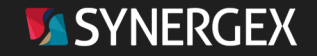

#### Property Pages - Compile

- -qrelaxed
	- :paramad
	- :paramst
	- :allowdup
- Getting less relaxed
	- -qreqproto
		- Oh yeah, even more strict
- Build a little or build a lot
	- Single DBO versus many DBO

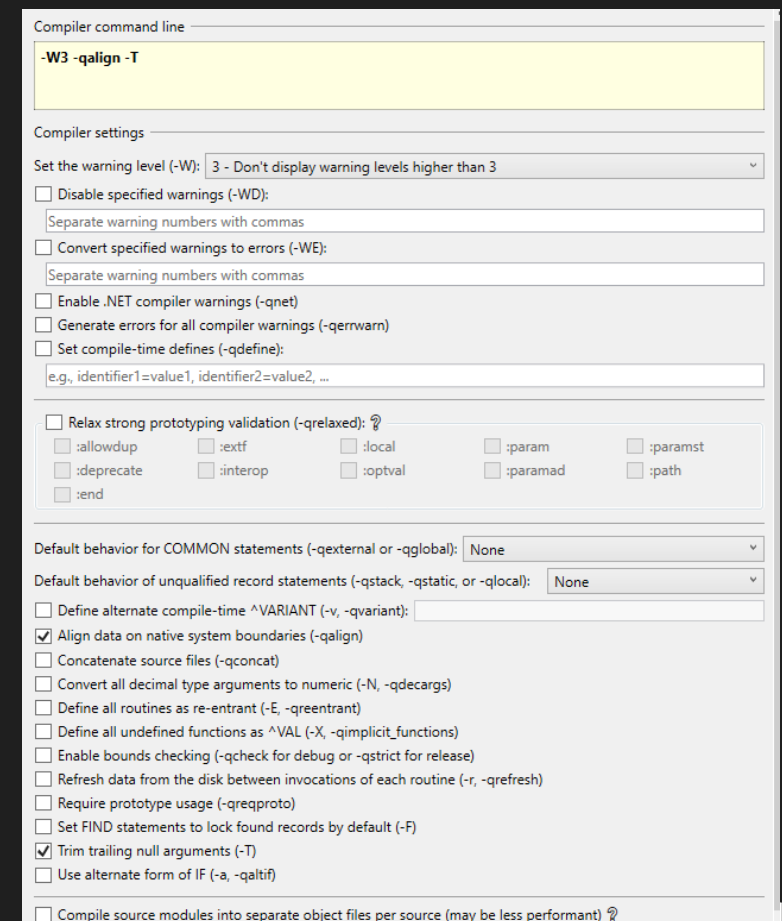

FRGF

## Configuration Manager

- Choose how configurations fit together
	- Generate new configurations
	- Configure build environments for Linux or OpenVMS
- Manage project build settings
	- Only build the projects relevant to your configuration

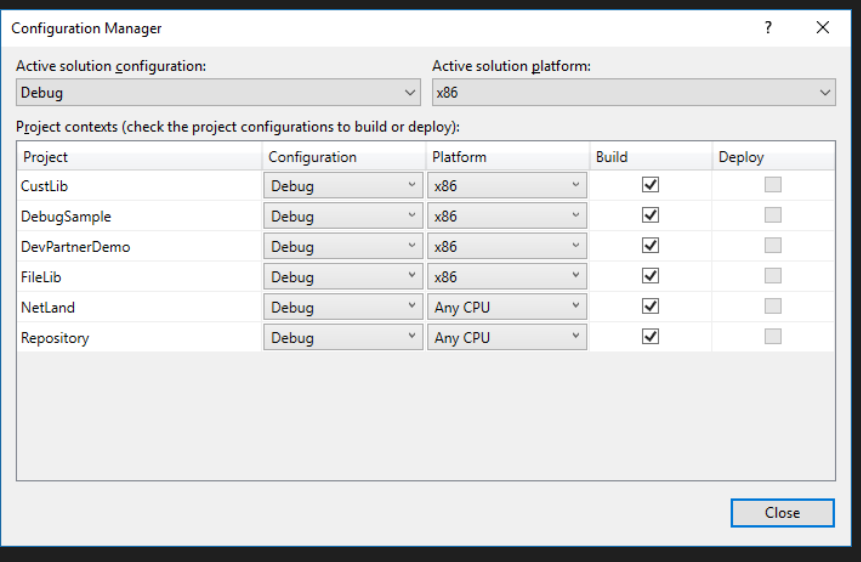

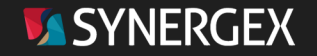

## Developing for OpenVMS

- OpenVMS compatibility library
	- <https://github.com/Synergex/VmsCompatibility>
- Open source library providing stubs for common VMS routines
	- Some implemented to mock behavior
- Another tool in your toolkit
- Include in your solution and add a reference

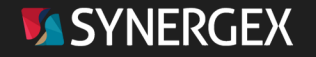

## Getting the Most out of Visual Studio

- Take the time to set things up the way YOU want them!
- Prototyping can take some effort, but it's ALWAYS worth it in the end!
- Recognize there will be a learning curve
- Always use a SCM tool
	- And have developers work in isolation
- KEEP EVERYTHING UP TO DATE
- Don't skimp on hardware!
- Let us know if you need help

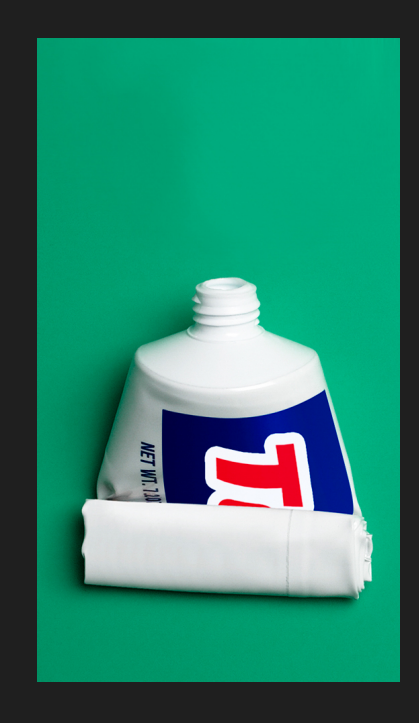

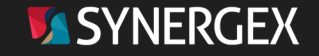

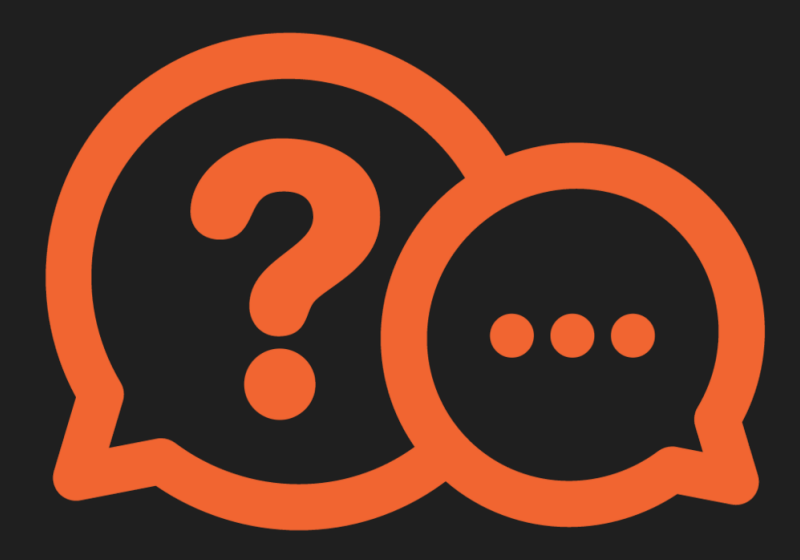

## Who has the first question?

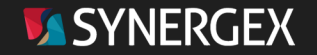